## <span id="page-0-0"></span>**Manual de Serviço do Dell™ Inspiron™ 1010**

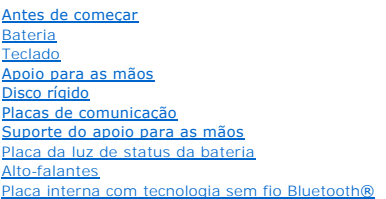

[Placa do botão liga/desliga](file:///C:/data/systems/ins1010/pb/sm/pwrbtnbr.htm#wp1179891)  [Bateria de célula tipo moeda](file:///C:/data/systems/ins1010/pb/sm/coinbatt.htm#wp1179886)  Placa de memória e processador 2 em 1 [Leitor de cartão de mídia 3 em 1 \(placa secundária 1\)](file:///C:/data/systems/ins1010/pb/sm/expressc.htm#wp1134677)  [Placa sintonizadora de TV \(opcional\)](file:///C:/data/systems/ins1010/pb/sm/tvtuner.htm#wp1128796)  [Placa do cartão SIM e USB \(placa secundária 2\)](file:///C:/data/systems/ins1010/pb/sm/usbpwrbr.htm#wp1179891)  [Conector do adaptador CA](file:///C:/data/systems/ins1010/pb/sm/acadpter.htm#wp1179891)  [Tela](file:///C:/data/systems/ins1010/pb/sm/display.htm#wp1109848)  Placa do sistema [Como atualizar o BIOS](file:///C:/data/systems/ins1010/pb/sm/bios.htm#wp1084976) 

### **Notas, Avisos e Advertências**

**NOTA:** uma NOTA indica informações importantes para utilizar melhor o computador.

**AVISO: um AVISO indica um potencial de riscos ao hardware ou a perda de dados e descreve como evitar o problema.** 

**ADVERTÊNCIA: uma ADVERTÊNCIA indica um potencial de danos à propriedade, de lesões corporais ou mesmo de morte.** 

### **As informações deste documento estão sujeitas a alteração sem aviso prévio. © 2009 Dell Inc. Todos os direitos reservados.**

É terminantemente proibida qualquer forma de reprodução deste produto sem a permissão por escrito da Dell Inc.

Marcas comerciais usadas neste texto: *Dell,* o logotipo *DELL e Inspiron* **são marcas comerciais da Dell Inc.;** *Bluetooth* **é uma marca comercial registrada de propriedade da**<br>Bluetooth SIG, Inc. e é u**sada pela Dell sob** 

Os demais nomes e marcas comerciais podem ser usados neste documento como referência às entidades que reivindicam essas marcas e nomes ou a seus produtos. A Dell Inc.<br>declara que não tem interesse de propriedade sobre marc

Modelo PP19S

Fevereiro de 2009 Rev. A00

#### <span id="page-1-0"></span> **Conector do adaptador CA Manual de Serviço do Dell™ Inspiron™ 1010**

- [Como remover o conector do adaptador CA](#page-1-1)
- Como recolocar o conector do adaptador CA
- ADVERTENCIA: antes de trabalhar na parte interna do computador, siga as instruções de segurança fornecidas com o computador. Para obter<br>mais informações sobre as melhores práticas de segurança, consulte a página inicial so **www.dell.com/regulatory\_compliance.**
- **AVISO: para evitar descarga eletrostática, elimine a eletricidade estática do seu corpo usando uma pulseira antiestática ou tocando periodicamente em uma superfície metálica sem pintura.**
- **AVISO: somente um técnico credenciado deve executar reparos no computador. Danos decorrentes de mão-de-obra não autorizada pela Dell™ não serão cobertos pela garantia.**

**AVISO: para ajudar a evitar danos à placa de sistema, remova a bateria principal (consulte [Como remover a bateria](file:///C:/data/systems/ins1010/pb/sm/removeba.htm#wp1185372)) antes de trabalhar na parte interna do computador.**

### <span id="page-1-1"></span>**Como remover o conector do adaptador CA**

- 1. Siga as instruções descritas em [Antes de começar](file:///C:/data/systems/ins1010/pb/sm/before.htm#wp1438061).
- 2. Remova a bateria (consulte [Como remover a bateria\)](file:///C:/data/systems/ins1010/pb/sm/removeba.htm#wp1185372)
- 3. Remova o teclado (consulte [Como remover o teclado\)](file:///C:/data/systems/ins1010/pb/sm/keyboard.htm#wp1188497).
- 4. Remova o apoio para as mãos (consulte [Como remover o apoio para as mãos](file:///C:/data/systems/ins1010/pb/sm/palmrest.htm#wp1051070)).
- 5. Remova o disco rígido (consulte [Como remover o disco rígido](file:///C:/data/systems/ins1010/pb/sm/hdd.htm#wp1184863)).
- 6. Remova o suporte do apoio para as mãos (consulte [Como remover o suporte do apoio para as mãos](file:///C:/data/systems/ins1010/pb/sm/plmrstbr.htm#wp1129935)).
- 7. Remova a placa do cartão SIM e USB (consulte [Como remover a placa do cartão SIM e USB](file:///C:/data/systems/ins1010/pb/sm/usbpwrbr.htm#wp1183926)).
- 8. Desconecte o cabo do adaptador CA do conector da placa de sistema.
- 9. Remova o suporte do conector do adaptador CA.
- 10. Remova o conector do cabo do adaptador CA da base do computador.

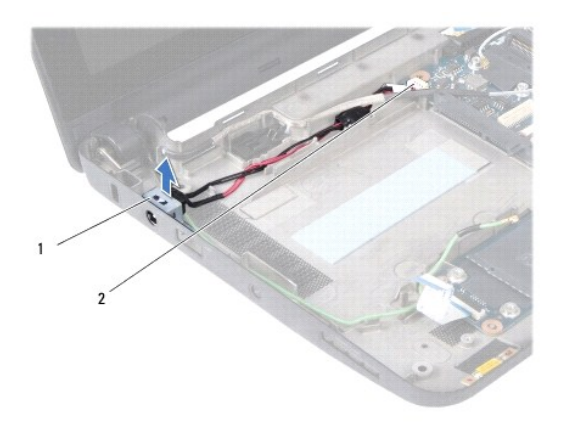

suporte do conector do adaptador CA  $\Big|2\Big|$  conector da placa de sistema

### <span id="page-1-2"></span>**Como recolocar o conector do adaptador CA**

1. Coloque o conector do cabo do adaptador CA na placa de sistema.

- 2. Recoloque o suporte do conector do adaptador CA.
- 3. Conecte o cabo do adaptador CA ao conector da placa de sistema.
- 4. Recoloque a placa do cartão SIM e USB (consulte [Como recolocar a placa do cartão SIM e USB](file:///C:/data/systems/ins1010/pb/sm/usbpwrbr.htm#wp1188640)).
- 5. Recoloque o suporte do apoio para as mãos (consulte [Como recolocar o suporte do apoio para as mãos](file:///C:/data/systems/ins1010/pb/sm/plmrstbr.htm#wp1128885)).
- 6. Recoloque o disco rígido (consulte [Como instalar o disco rígido](file:///C:/data/systems/ins1010/pb/sm/hdd.htm#wp1185130)).
- 7. Recoloque o apoio para as mãos (consulte [Como recolocar o apoio para as mãos](file:///C:/data/systems/ins1010/pb/sm/palmrest.htm#wp1051265)).
- 8. Recoloque o teclado (consulte [Como recolocar o teclado\)](file:///C:/data/systems/ins1010/pb/sm/keyboard.htm#wp1188162).
- 9. Recoloque a bateria (consulte [Como recolocar a bateria\)](file:///C:/data/systems/ins1010/pb/sm/removeba.htm#wp1185330).

#### <span id="page-3-0"></span> **Placa da luz de status da bateria Manual de Serviço do Dell™ Inspiron™ 1010**

- Como remover a placa da luz de status da bateria
- [Como recolocar a placa da luz de status da bateria](#page-3-2)
- ADVERTENCIA: antes de trabalhar na parte interna do computador, siga as instruções de segurança fornecidas com o computador. Para obter<br>mais informações sobre as melhores práticas de segurança, consulte a página inicial so **www.dell.com/regulatory\_compliance.**
- **AVISO: para evitar descarga eletrostática, elimine a eletricidade estática do seu corpo usando uma pulseira antiestática ou tocando periodicamente em uma superfície metálica sem pintura.**
- **AVISO: somente um técnico credenciado deve executar reparos no computador. Danos decorrentes de mão-de-obra não autorizada pela Dell™ não serão cobertos pela garantia.**
- **AVISO: para ajudar a evitar danos à placa de sistema, remova a bateria principal (consulte [Como remover a bateria](file:///C:/data/systems/ins1010/pb/sm/removeba.htm#wp1185372)) antes de trabalhar na parte interna do computador.**

### <span id="page-3-1"></span>**Como remover a placa da luz de status da bateria**

- 1. Siga as instruções descritas em [Antes de começar](file:///C:/data/systems/ins1010/pb/sm/before.htm#wp1438061).
- 2. Remova a bateria (consulte [Como remover a bateria\)](file:///C:/data/systems/ins1010/pb/sm/removeba.htm#wp1185372)
- 3. Remova o teclado (consulte [Como remover o teclado\)](file:///C:/data/systems/ins1010/pb/sm/keyboard.htm#wp1188497).
- 4. Remova o apoio para as mãos (consulte [Como remover o apoio para as mãos](file:///C:/data/systems/ins1010/pb/sm/palmrest.htm#wp1051070)).
- 5. Remova o disco rígido (consulte [Como remover o disco rígido](file:///C:/data/systems/ins1010/pb/sm/hdd.htm#wp1184863)).
- 6. Remova o suporte do apoio para as mãos (consulte [Como remover o suporte do apoio para as mãos](file:///C:/data/systems/ins1010/pb/sm/plmrstbr.htm#wp1129935)).
- 7. Desconecte o cabo da placa da luz de status da bateria do respectivo conector na placa de sistema.
- 8. Retire a placa da luz de status da bateria da base do computador.

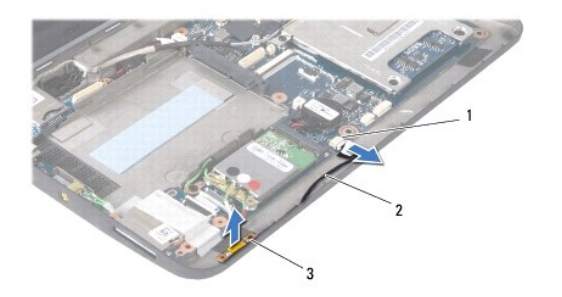

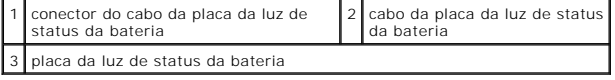

### <span id="page-3-2"></span>**Como recolocar a placa da luz de status da bateria**

- 1. Recoloque a placa da luz de status da bateria na base do computador.
- 2. Conecte o cabo da placa da luz de status da bateria ao respectivo conector na placa de sistema.
- 3. Recoloque o suporte do apoio para as mãos (consulte [Como recolocar o suporte do apoio para as mãos](file:///C:/data/systems/ins1010/pb/sm/plmrstbr.htm#wp1128885)).
- 4. Recoloque o disco rígido (consulte [Como instalar o disco rígido](file:///C:/data/systems/ins1010/pb/sm/hdd.htm#wp1185130)).
- 5. Recoloque o apoio para as mãos (consulte [Como recolocar o apoio para as mãos](file:///C:/data/systems/ins1010/pb/sm/palmrest.htm#wp1051265)).
- 6. Recoloque o teclado (consulte [Como recolocar o teclado\)](file:///C:/data/systems/ins1010/pb/sm/keyboard.htm#wp1188162).
- 7. Recoloque a bateria (consulte [Como recolocar a bateria\)](file:///C:/data/systems/ins1010/pb/sm/removeba.htm#wp1185330).

### <span id="page-5-0"></span> **Antes de começar**

**Manual de Serviço do Dell™ Inspiron™ 1010** 

- **O** Ferramentas recomendadas
- Como desligar o computador
- [Antes de trabalhar na parte interna do computador](#page-5-3)

Esta seção descreve os procedimentos para a remoção e a instalação dos componentes do computador. A menos que seja especificado de outra forma,<br>supõe-se que as seguintes condições são verdadeiras:

- l Foram executadas as etapas em [Como desligar o computador](#page-5-2) e [Antes de trabalhar na parte interna do computador.](#page-5-3)
- l As informações de segurança fornecidas com o computador foram lidas*.*
- l Um componente pode ser substituído ou, se tiver sido adquirido separadamente, ele pode ser instalado executando o procedimento de remoção na ordem inversa.

#### <span id="page-5-1"></span>**Ferramentas recomendadas**

Os procedimentos descritos neste documento poderão exigir as seguintes ferramentas:

- l Chave de fenda pequena
- l Chave Phillips
- l Estilete plástico
- l CD de atualização do BIOS ou o programa de atualização do BIOS executável, disponível no site de suporte da Dell, **support.dell.com** (em inglês)

### <span id="page-5-2"></span>**Como desligar o computador**

**AVISO: para evitar a perda de dados, salve e feche todos os arquivos e saia dos programas abertos antes de desligar o computador.**

- 1. Salve e feche todos os arquivos abertos e saia de todos os programas que também estiverem abertos.
- 2. Desative o sistema operacional:

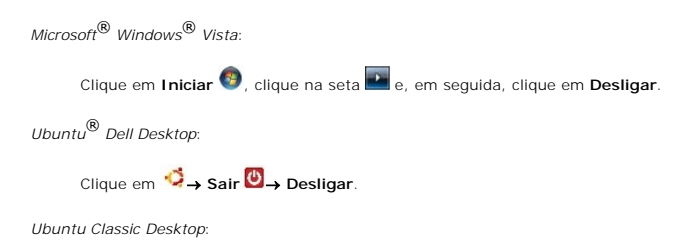

Clique em ® **Desligar**.

3. Certifique-se de que o computador e todos os dispositivos conectados estejam desligados. Se o computador e os dispositivos conectados não forem<br>desligados automaticamente ao desativar o sistema operacional, pressione e

### <span id="page-5-3"></span>**Antes de trabalhar na parte interna do computador**

Use as instruções de segurança abaixo para ajudar a proteger o computador contra danos em potencial e para ajudar a garantir a sua segurança pessoal.

- ADVERTENCIA: antes de trabalhar na parte interna do computador, siga as instruções de segurança fornecidas com o computador. Para obter<br>mais informações sobre as melhores práticas de segurança, consulte a página inicial so **www.dell.com/regulatory\_compliance.**
- AVISO: manuseie os componentes e as placas com cuidado. Não toque nos componentes ou nos contatos das placas. Segure uma placa pelas suas<br>bordas ou pelo suporte de montagem de metal. Segure os componentes, como processador
- **AVISO: somente um técnico credenciado deve executar reparos no computador. Danos decorrentes de mão-de-obra não autorizada pela Dell não serão cobertos pela garantia.**
- AVISO: ao desconectar um cabo, puxe-o pelo conector ou pela respectiva aba de puxar, e nunca pelo próprio cabo. Alguns cabos têm conectores<br>com presilhas de travamento. Se estiver desconectando algum cabo desse tipo, destr **se ambos os conectores estão corretamente orientados e alinhados.**
- **AVISO: para evitar danos ao computador, execute o procedimento a seguir antes de começar a trabalhar em sua parte interna.**
- 1. Certifique-se de que a superfície de trabalho está nivelada e limpa para evitar que a tampa do computador sofra arranhões.
- 2. Desligue o computador. Consulte [Como desligar o computador.](#page-5-2)

**AVISO: para desconectar o cabo de rede, primeiro desconecte-o do computador e, em seguida, desconecte-o do dispositivo de rede.**

- 3. Desconecte todos os cabos telefônicos ou de rede do computador.
- 4. Pressione e ejete todas as placas instaladas do leitor de cartão de memória.
- 5. Desconecte o computador e todos os dispositivos conectados de suas tomadas elétricas.
- 6. Remova a bateria (consulte [Como remover a bateria\)](file:///C:/data/systems/ins1010/pb/sm/removeba.htm#wp1185372).
- 7. Desvire o computador, abra a tela e pressione o botão liga/desliga para aterrar a placa de sistema.

#### <span id="page-7-0"></span> **Como atualizar o BIOS Manual de Serviço do Dell™ Inspiron™ 1010**

- [Como atualizar o BIOS usando um CD](#page-7-1)
- [Como gravar no BIOS a partir da unidade de disco rígido](#page-7-2)
- [Como atualizar o BIOS com o Ubuntu](#page-8-0)

Se tiver sido fornecido um CD do programa de atualização do BIOS com a nova placa de sistema, atualize o BIOS a partir do CD. Se você não tem um CD do<br>programa de atualização do BIOS, atualize o BIOS a partir da unidade de

**NOTA:** o computador não tem uma unidade óptica interna. Use uma unidade óptica externa ou qualquer dispositivo de armazenamento externo para os procedimentos que envolvam discos.

### <span id="page-7-1"></span>**Como atualizar o BIOS usando um CD**

1. Certifique-se de que o adaptador CA está conectado e que a bateria principal está instalada corretamente.

**NOTA:** se você usar o CD do programa de atualização do BIOS para atualizar o BIOS, configure o computador para inicializar a partir do CD antes de inserir o mesmo na unidade.

2. Insira o CD do programa de atualização do BIOS e ligue o computador.

Siga as instruções que são exibidas na tela. O computador continua a inicializar e atualiza o novo BIOS. Quando a atualização estiver concluída, o computador será reinicializado automaticamente.

- 3. Pressione <F2> durante o POST para entrar no programa de configuração do sistema.
- 4. Pressione <F9> para redefinir os padrões do computador.
- 5. Pressione <Esc>, selecione **Save changes and reboot** (Salvar mudanças e reinicializar) e pressione <Enter> para salvar as mudanças feitas à configuração.
- 6. Remova o CD do programa de atualização do BIOS da unidade e reinicie o computador.

### <span id="page-7-2"></span>**Como gravar no BIOS a partir da unidade de disco rígido**

- 1. Certifique-se de que o adaptador CA está conectado, que a bateria principal está instalada corretamente e que um cabo de rede está conectado.
- 2. Ligue o computador.
- 3. Localize o arquivo mais recente de atualização do BIOS do seu computador no site **support.dell.com** (em inglês).
- 4. Clique em **Download Now** (Fazer download agora) para baixar o arquivo.
- 5. Se a janela **Export Compliance Disclaimer** (Exoneração de responsabilidade sobre compatibilidade com as leis de exportação) aparecer, clique em **Yes, I Accept this Agreement** (Sim, eu aceito este contrato).

A janela **File Download** (Download de arquivo) é exibida.

- 6. Clique em **Save this program to disk** (Salvar este programa no disco) e clique em **OK**.
	- A janela **Save In** (Salvar em) é exibida.
- 7. Clique na seta para baixo para ver o menu **Save In** (Salvar em), selecione **Desktop** (Área de trabalho) e clique em **Save** (Salvar).

O arquivo será salvo na sua área de trabalho.

- 8. Clique em **Close** (Fechar) se a janela **Download Complete** (Download concluído) for mostrada. O ícone do arquivo é exibido na área de trabalho e é intitulado da mesma forma que o arquivo baixado de atualização do BIOS.
- 9. Clique duas vezes no ícone do arquivo mostrado na área de trabalho e siga as instruções apresentadas na tela.

### <span id="page-8-0"></span>**Como atualizar o BIOS com o Ubuntu**

- 1. Certifique-se de que o adaptador CA está conectado, que a bateria principal está instalada corretamente e que um cabo de rede está conectado.
- 2. Ligue o computador.
- 3. Selecione **<sup>→</sup>→ Places** (Locais)→ Documents (Documentos).
- 4. Crie uma nova pasta e nomeie-a **BIOS**.
- 5. Localize o arquivo mais recente de atualização do BIOS do seu computador no site **support.dell.com** (em inglês).
- 6. Clique em **Download Now** (Fazer download agora) para baixar o arquivo.
- 7. Se a janela Export Compliance Disclaimer (Exoneração de responsabilidade sobre compatibilidade com as leis de exportação) aparecer, clique em Yes,<br>I Accept this Agreement (Sim, eu aceito este contrato).

A janela **File Download** (Download de arquivo) é exibida.

8. Clique em **Save this program to disk** (Salvar este programa no disco) e clique em **OK**.

A janela **Save In** (Salvar em) é exibida.

- 9. Clique na seta para baixo para ver o menu Save In (Salvar em), selecione Documents (Documentos)→ BIOS e clique em Save (Salvar).
- 10. Clique em **Close** (Fechar) se a janela **Download Complete** (Download concluído) for mostrada.

O ícone do arquivo aparece na sua pasta BIOS com um título igual ao do arquivo de atualização do BIOS descarregado anteriormente.

- 11. Abra o aplicativo de linha de comando do terminal e proceda como a seguir:
	- a. Digite sudo -s
	- b. Digite a sua senha
	- c. Digite cd Documentos
	- d. Digite cd BIOS
	- e. Digite ./1210a00

A mensagem flash start... (atualização iniciada) é exibida.

O computador irá reiniciar automaticamente assim que a atualização do BIOS estiver concluída.

# <span id="page-9-0"></span> **Placa interna com tecnologia sem fio Bluetooth® Manual de Serviço do Dell™ Inspiron™ 1010**

- Como remover a placa Bluetooth
- **Como recolocar a placa Bluetooth**
- ADVERTENCIA: antes de trabalhar na parte interna do computador, siga as instruções de segurança fornecidas com o computador. Para obter<br>mais informações sobre as melhores práticas de segurança, consulte a página inicial so **www.dell.com/regulatory\_compliance.**
- **AVISO: para evitar descarga eletrostática, elimine a eletricidade estática do seu corpo usando uma pulseira antiestática ou tocando periodicamente em uma superfície metálica sem pintura.**
- **AVISO: somente um técnico credenciado deve executar reparos no computador. Danos decorrentes de mão-de-obra não autorizada pela Dell™ não serão cobertos pela garantia.**

**AVISO: para ajudar a evitar danos à placa de sistema, remova a bateria principal (consulte [Como remover a bateria](file:///C:/data/systems/ins1010/pb/sm/removeba.htm#wp1185372)) antes de trabalhar na parte interna do computador.**

Se você adquiriu uma placa com a tecnologia sem fio Bluetooth com seu computador, ela já virá instalada.

### <span id="page-9-1"></span>**Como remover a placa Bluetooth**

- 1. Siga as instruções descritas em [Antes de começar](file:///C:/data/systems/ins1010/pb/sm/before.htm#wp1438061).
- 2. Remova a bateria (consulte [Como remover a bateria\)](file:///C:/data/systems/ins1010/pb/sm/removeba.htm#wp1185372)
- 3. Remova o teclado (consulte [Como remover o teclado\)](file:///C:/data/systems/ins1010/pb/sm/keyboard.htm#wp1188497).
- 4. Remova o apoio para as mãos (consulte [Como remover o apoio para as mãos](file:///C:/data/systems/ins1010/pb/sm/palmrest.htm#wp1051070)).
- 5. Remova o disco rígido (consulte [Como remover o disco rígido](file:///C:/data/systems/ins1010/pb/sm/hdd.htm#wp1184863)).
- 6. Remova o suporte do apoio para as mãos (consulte [Como remover o suporte do apoio para as mãos](file:///C:/data/systems/ins1010/pb/sm/plmrstbr.htm#wp1129935)).
- 7. Vire o suporte do apoio para as mãos.
- 8. Ao puxar a borda do compartimento da placa Bluetooth empurre a placa Bluetooth para fora do compartimento como é mostrado na figura.

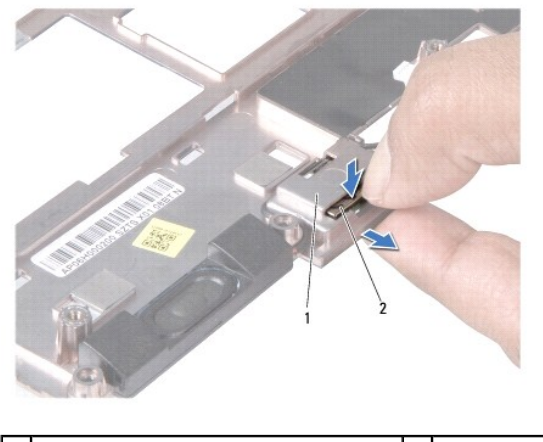

compartimento da placa Bluetooth 2 placa Bluetooth

### <span id="page-9-2"></span>**Como recolocar a placa Bluetooth**

1. Coloque a placa Bluetooth no respectivo compartimento e encaixe-a no lugar.

- 2. Recoloque o suporte do apoio para as mãos (consulte [Como recolocar o suporte do apoio para as mãos](file:///C:/data/systems/ins1010/pb/sm/plmrstbr.htm#wp1128885)).
- 3. Recoloque o disco rígido (consulte [Como instalar o disco rígido](file:///C:/data/systems/ins1010/pb/sm/hdd.htm#wp1185130)).
- 4. Recoloque o apoio para as mãos (consulte [Como recolocar o apoio para as mãos](file:///C:/data/systems/ins1010/pb/sm/palmrest.htm#wp1051265)).
- 5. Recoloque o teclado (consulte [Como recolocar o teclado\)](file:///C:/data/systems/ins1010/pb/sm/keyboard.htm#wp1188162).
- 6. Recoloque a bateria (consulte [Como recolocar a bateria\)](file:///C:/data/systems/ins1010/pb/sm/removeba.htm#wp1185330).

#### <span id="page-11-0"></span> **Bateria de célula tipo moeda Manual de Serviço do Dell™ Inspiron™ 1010**

- 
- [Como remover a bateria de célula tipo moeda](#page-11-1)  Como recolocar a bateria de célula tipo mo
- ADVERTENCIA: antes de trabalhar na parte interna do computador, siga as instruções de segurança fornecidas com o computador. Para obter<br>mais informações sobre as melhores práticas de segurança, consulte a página inicial so **www.dell.com/regulatory\_compliance.**
- **AVISO: para evitar descarga eletrostática, elimine a eletricidade estática do seu corpo usando uma pulseira antiestática ou tocando periodicamente em uma superfície metálica sem pintura.**
- **AVISO: somente um técnico credenciado deve executar reparos no computador. Danos decorrentes de mão-de-obra não autorizada pela Dell™ não serão cobertos pela garantia.**

**AVISO: para ajudar a evitar danos à placa de sistema, remova a bateria principal (consulte [Como remover a bateria](file:///C:/data/systems/ins1010/pb/sm/removeba.htm#wp1185372)) antes de trabalhar na parte interna do computador.**

### <span id="page-11-1"></span>**Como remover a bateria de célula tipo moeda**

- 1. Siga as instruções descritas em [Antes de começar](file:///C:/data/systems/ins1010/pb/sm/before.htm#wp1438061).
- 2. Remova a bateria (consulte [Como remover a bateria\)](file:///C:/data/systems/ins1010/pb/sm/removeba.htm#wp1185372)
- 3. Remova o teclado (consulte [Como remover o teclado\)](file:///C:/data/systems/ins1010/pb/sm/keyboard.htm#wp1188497).
- 4. Remova o apoio para as mãos (consulte [Como remover o apoio para as mãos](file:///C:/data/systems/ins1010/pb/sm/palmrest.htm#wp1051070)).
- 5. Remova o disco rígido (consulte [Como remover o disco rígido](file:///C:/data/systems/ins1010/pb/sm/hdd.htm#wp1184863)).
- 6. Remova o suporte do apoio para as mãos (consulte [Como remover o suporte do apoio para as mãos](file:///C:/data/systems/ins1010/pb/sm/plmrstbr.htm#wp1129935)).
- 7. Desconecte o cabo da bateria de célula tipo moeda do conector na placa de sistema.

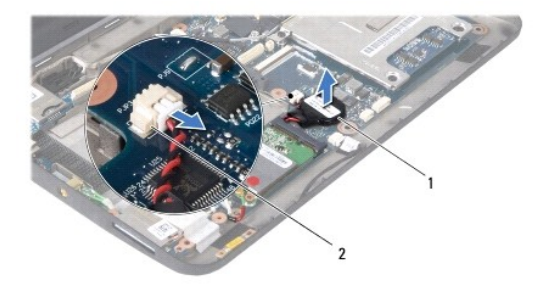

 $\vert$ 1  $\vert$ bateria de célula tipo moeda  $\vert$ 2 conector do cabo da bateria de célula tipo moeda

8. Retire a bateria de célula tipo moeda da base do computador.

### <span id="page-11-2"></span>**Como recolocar a bateria de célula tipo moeda**

- 1. Recoloque a bateria de célula tipo moeda.
- 2. Conecte o cabo da bateria de célula tipo moeda ao conector na placa de sistema.
- 3. Recoloque o suporte do apoio para as mãos (consulte [Como recolocar o suporte do apoio para as mãos](file:///C:/data/systems/ins1010/pb/sm/plmrstbr.htm#wp1128885)).
- 4. Recoloque o disco rígido (consulte [Como instalar o disco rígido](file:///C:/data/systems/ins1010/pb/sm/hdd.htm#wp1185130)).
- 5. Recoloque o apoio para as mãos (consulte [Como recolocar o apoio para as mãos](file:///C:/data/systems/ins1010/pb/sm/palmrest.htm#wp1051265))
- 6. Recoloque o teclado (consulte [Como recolocar o teclado\)](file:///C:/data/systems/ins1010/pb/sm/keyboard.htm#wp1188162).
- 7. Recoloque a bateria (consulte [Como recolocar a bateria\)](file:///C:/data/systems/ins1010/pb/sm/removeba.htm#wp1185330).

÷

# <span id="page-13-0"></span> **Placa de memória e processador 2 em 1**

**Manual de Serviço do Dell™ Inspiron™ 1010** 

- [Como remover a placa de memória e processador 2 em 1](#page-13-1)
- Como recolocar a placa de memória e processador 2
- ADVERTENCIA: antes de trabalhar na parte interna do computador, siga as instruções de segurança fornecidas com o computador. Para obter<br>mais informações sobre as melhores práticas de segurança, consulte a página inicial so **www.dell.com/regulatory\_compliance.**
- **AVISO: para evitar descarga eletrostática, elimine a eletricidade estática do seu corpo usando uma pulseira antiestática ou tocando periodicamente em uma superfície metálica sem pintura.**
- **AVISO: somente um técnico credenciado deve executar reparos no computador. Danos decorrentes de mão-de-obra não autorizada pela Dell™ não serão cobertos pela garantia.**
- **AVISO: para ajudar a evitar danos à placa de sistema, remova a bateria principal (consulte [Como remover a bateria](file:///C:/data/systems/ins1010/pb/sm/removeba.htm#wp1185372)) antes de trabalhar na parte interna do computador.**

### <span id="page-13-1"></span>**Como remover a placa de memória e processador 2 em 1**

- 1. Siga as instruções descritas em [Antes de começar](file:///C:/data/systems/ins1010/pb/sm/before.htm#wp1438061).
- 2. Remova a bateria (consulte [Como remover a bateria\)](file:///C:/data/systems/ins1010/pb/sm/removeba.htm#wp1185372)
- 3. Remova o teclado (consulte [Como remover o teclado\)](file:///C:/data/systems/ins1010/pb/sm/keyboard.htm#wp1188497).
- 4. Remova o apoio para as mãos (consulte [Como remover o apoio para as mãos](file:///C:/data/systems/ins1010/pb/sm/palmrest.htm#wp1051070)).
- 5. Remova o disco rígido (consulte [Como remover o disco rígido](file:///C:/data/systems/ins1010/pb/sm/hdd.htm#wp1184863)).
- 6. Remova o suporte do apoio para as mãos (consulte [Como remover o suporte do apoio para as mãos](file:///C:/data/systems/ins1010/pb/sm/plmrstbr.htm#wp1129935)).
- AVISO: quando a placa de memória e processador 2 em 1 for removida do computador, guarde-a na embalagem protetora antiestática (consulte<br>"Proteção contra descargas eletrostáticas" nas instruções de segurança fornecidas com
- 7. Remova os quatro parafusos que prendem a tampa da placa de sistema do processador e a placa de memória e processador 2 em 1 à placa de sistema.

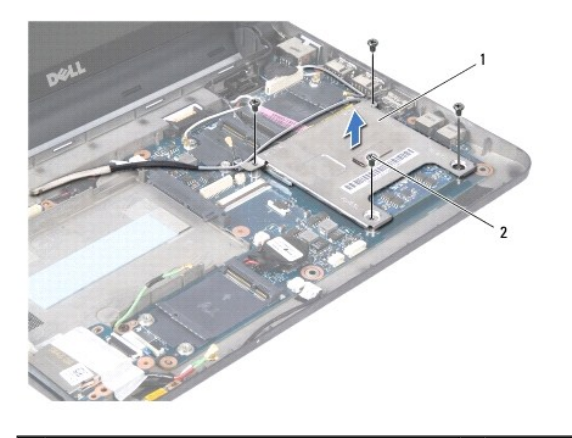

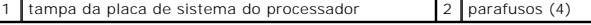

- 8. Remova os dois atenuadores térmicos do processador.
- **NOTA: os atenuadores térmicos podem grudar na parte inferior da tampa da placa de sistema do processador. Remova os atenuadores térmicos da<br>parte inferior da tampa da placa de sistema do processador.**
- 9. Use os dedos para separar cuidadosamente os clipes de fixação em ambos os lados do conector da placa de memória e processador 2 em 1 até a placa se soltar.

<span id="page-14-1"></span>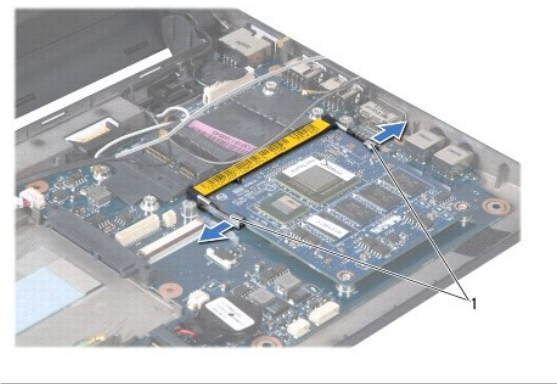

| de fixação |
|------------|
|            |

10. Retire a placa de memória e processador 2 em 1 do respectivo conector da placa do sistema.

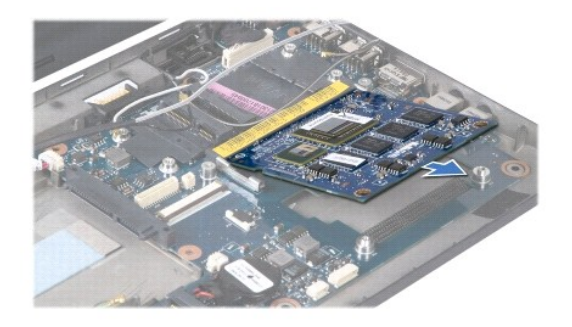

### <span id="page-14-0"></span>**Como recolocar a placa de memória e processador 2 em 1**

- 1. Alinhe o entalhe no conector de borda da placa de memória e processador 2 em 1 com a aba no slot do conector.
- 2. Encaixe a placa de memória e processador 2 em 1 com firmeza no slot em um ângulo de 45 graus e pressione-a levemente para baixo até ouvir um clique. Se não ouvir o clique, remova a placa e reinstale-a.
- 3. Recoloque a tampa da placa de sistema do processador na placa de memória e processador 2 em 1.
- 4. Recoloque os quatro parafusos que prendem a tampa da placa de sistema do processador e a placa de memória e processador 2 em 1 à placa de sistema.
- 5. Recoloque o suporte do apoio para as mãos (consulte [Como recolocar o suporte do apoio para as mãos](file:///C:/data/systems/ins1010/pb/sm/plmrstbr.htm#wp1128885)).
- 6. Recoloque o disco rígido (consulte [Como instalar o disco rígido](file:///C:/data/systems/ins1010/pb/sm/hdd.htm#wp1185130)).
- 7. Recoloque o apoio para as mãos (consulte [Como recolocar o apoio para as mãos](file:///C:/data/systems/ins1010/pb/sm/palmrest.htm#wp1051265)).
- 8. Recoloque o teclado (consulte [Como recolocar o teclado\)](file:///C:/data/systems/ins1010/pb/sm/keyboard.htm#wp1188162).
- 9. Recoloque a bateria (consulte [Como recolocar a bateria\)](file:///C:/data/systems/ins1010/pb/sm/removeba.htm#wp1185330).
- AVISO: antes de ligar o computador, recoloque todos os parafusos e verifique se nenhum parafuso foi esquecido dentro do computador. A<br>**negligência no cumprimento desta instrução pode resultar em danos ao computador.**
- 10. Atualize o BIOS (consulte [Como atualizar o BIOS](file:///C:/data/systems/ins1010/pb/sm/bios.htm#wp1084976)).

#### <span id="page-15-0"></span> **Tela**

#### **Manual de Serviço do Dell™ Inspiron™ 1010**

- [Como remover o conjunto de tela](#page-15-1)
- Como recolocar o conjunto de tela
- ADVERTENCIA: antes de trabalhar na parte interna do computador, siga as instruções de segurança fornecidas com o computador. Para obter<br>mais informações sobre as melhores práticas de segurança, consulte a página inicial so **www.dell.com/regulatory\_compliance.**
- **AVISO: para evitar descarga eletrostática, elimine a eletricidade estática do seu corpo usando uma pulseira antiestática ou tocando periodicamente em uma superfície metálica sem pintura.**
- **AVISO: somente um técnico credenciado deve executar reparos no computador. Danos decorrentes de mão-de-obra não autorizada pela Dell™ não serão cobertos pela garantia.**
- **AVISO: para ajudar a evitar danos à placa de sistema, remova a bateria principal (consulte [Como remover a bateria](file:///C:/data/systems/ins1010/pb/sm/removeba.htm#wp1185372)) antes de trabalhar na parte interna do computador.**
- **AVISO: para evitar danos à tela, o respectivo conjunto não deve ser desmontado totalmente em campo.**

### <span id="page-15-1"></span>**Como remover o conjunto de tela**

- 1. Siga as instruções descritas em [Antes de começar](file:///C:/data/systems/ins1010/pb/sm/before.htm#wp1438061).
- 2. Remova a bateria (consulte [Como remover a bateria\)](file:///C:/data/systems/ins1010/pb/sm/removeba.htm#wp1185372)
- 3. Remova o teclado (consulte [Como remover o teclado\)](file:///C:/data/systems/ins1010/pb/sm/keyboard.htm#wp1188497).
- 4. Remova o apoio para as mãos (consulte [Como remover o apoio para as mãos](file:///C:/data/systems/ins1010/pb/sm/palmrest.htm#wp1051070)).
- 5. Remova o disco rígido (consulte [Como remover o disco rígido](file:///C:/data/systems/ins1010/pb/sm/hdd.htm#wp1184863)).
- 6. Remova o suporte do apoio para as mãos (consulte [Como remover o suporte do apoio para as mãos](file:///C:/data/systems/ins1010/pb/sm/plmrstbr.htm#wp1129935)).
- 7. Desconecte o cabo da tela do conector da placa de sistema.
- 8. Desconecte os cabos da Mini-Card de seus conectores.
- 9. Tome nota do encaminhamento dos cabos da Mini-Card e retire-os de lado a lado da placa de sistema de forma que fiquem livres da base do computador.
- 10. Remova o leitor de cartão de mídia 3 em 1 (consulte [Como remover o leitor de cartão de mídia](file:///C:/data/systems/ins1010/pb/sm/expressc.htm#wp1129548)).

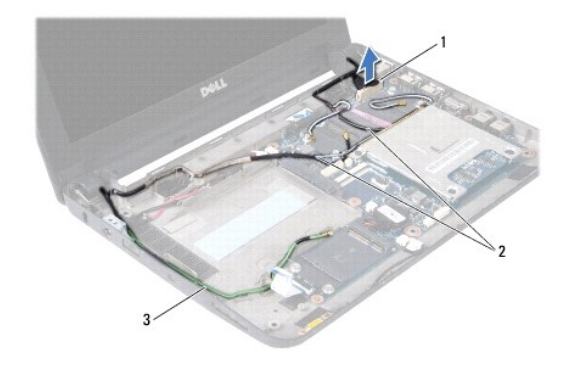

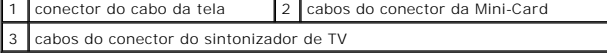

11. Desconecte os cabos do sintonizador de TV de seus conectores.

12. Remova os dois parafusos que prendem o conjunto de tela à base do computador.

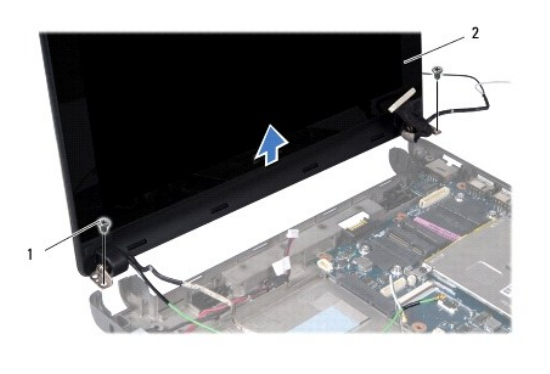

parafusos (2) 2 conjunto de tela

13. Levante e remova o conjunto de tela da base do computador.

## <span id="page-16-0"></span>**Como recolocar o conjunto de tela**

- 1. Coloque o conjunto de tela em posição e recoloque os dois parafusos que o prendem à base do computador.
- 2. Conecte o cabo da tela ao conector da placa de sistema.
- 3. Encaminhe os cabos de Mini-Card e conecte-os às Mini-Cards, se aplicável (consulte [Como instalar a Mini-Card](file:///C:/data/systems/ins1010/pb/sm/minicard.htm#wp1181718)).
- 4. Conecte os cabos da placa sintonizadora de TV aos respectivos conectores.
- 5. Recoloque o leitor de cartão de mídia 3 em 1 (consulte [Como recolocar o leitor de cartão de mídia](file:///C:/data/systems/ins1010/pb/sm/expressc.htm#wp1129038)).
- 6. Recoloque o suporte do apoio para as mãos (consulte [Como recolocar o suporte do apoio para as mãos](file:///C:/data/systems/ins1010/pb/sm/plmrstbr.htm#wp1128885)).
- 7. Recoloque o disco rígido (consulte [Como instalar o disco rígido](file:///C:/data/systems/ins1010/pb/sm/hdd.htm#wp1185130)).
- 8. Recoloque o apoio para as mãos (consulte [Como recolocar o apoio para as mãos](file:///C:/data/systems/ins1010/pb/sm/palmrest.htm#wp1051265)).
- 9. Recoloque o teclado (consulte [Como recolocar o teclado\)](file:///C:/data/systems/ins1010/pb/sm/keyboard.htm#wp1188162).
- 10. Recoloque a bateria (consulte [Como recolocar a bateria\)](file:///C:/data/systems/ins1010/pb/sm/removeba.htm#wp1185330).

# <span id="page-17-0"></span> **Leitor de cartão de mídia 3 em 1 (placa secundária 1)**

**Manual de Serviço do Dell™ Inspiron™ 1010** 

- [Como remover o leitor de cartão de mídia](#page-17-1)
- [Como recolocar o leitor de cartão de mídia](#page-17-2)
- ADVERTENCIA: antes de trabalhar na parte interna do computador, siga as instruções de segurança fornecidas com o computador. Para obter<br>mais informações sobre as melhores práticas de segurança, consulte a página inicial so **www.dell.com/regulatory\_compliance.**
- **AVISO: para evitar descarga eletrostática, elimine a eletricidade estática do seu corpo usando uma pulseira antiestática ou tocando periodicamente em uma superfície metálica sem pintura.**
- **AVISO: somente um técnico credenciado deve executar reparos no computador. Danos decorrentes de mão-de-obra não autorizada pela Dell™ não serão cobertos pela garantia.**

**AVISO: para ajudar a evitar danos à placa de sistema, remova a bateria principal (consulte [Como remover a bateria](file:///C:/data/systems/ins1010/pb/sm/removeba.htm#wp1185372)) antes de trabalhar na parte interna do computador.**

### <span id="page-17-1"></span>**Como remover o leitor de cartão de mídia**

- 1. Siga as instruções descritas em [Antes de começar](file:///C:/data/systems/ins1010/pb/sm/before.htm#wp1438061).
- 2. Remova a bateria (consulte [Como remover a bateria\)](file:///C:/data/systems/ins1010/pb/sm/removeba.htm#wp1185372)
- 3. Remova o teclado (consulte [Como remover o teclado\)](file:///C:/data/systems/ins1010/pb/sm/keyboard.htm#wp1188497).
- 4. Remova o apoio para as mãos (consulte [Como remover o apoio para as mãos](file:///C:/data/systems/ins1010/pb/sm/palmrest.htm#wp1051070)).
- 5. Remova o disco rígido (consulte [Como remover o disco rígido](file:///C:/data/systems/ins1010/pb/sm/hdd.htm#wp1184863)).
- 6. Remova o suporte do apoio para as mãos (consulte [Como remover o suporte do apoio para as mãos](file:///C:/data/systems/ins1010/pb/sm/plmrstbr.htm#wp1129935)).
- 7. Puxe a aba de puxar para desconectar o cabo do leitor de cartão de mídia do conector no leitor.
- 8. Desprenda a fita de mylar que prende o leitor de cartão de mídia à base do computador.

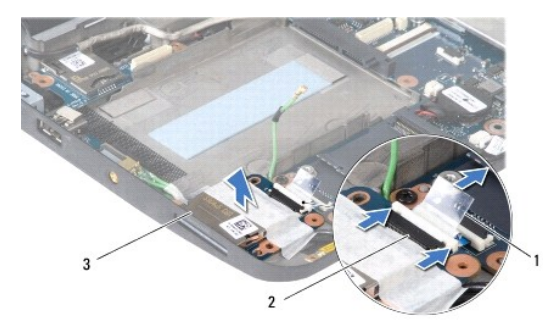

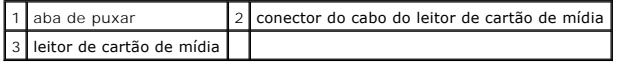

9. Retire o leitor de cartão de mídia da base do computador.

### <span id="page-17-2"></span>**Como recolocar o leitor de cartão de mídia**

- 1. Coloque o leitor de cartão de mídia na base co computador.
- 2. Conecte o cabo do leitor de cartão de mídia ao respectivo conector no leitor.
- 3. Fixe a fita de mylar de volta no leitor de cartão de mídia.
- 4. Recoloque o suporte do apoio para as mãos (consulte [Como recolocar o suporte do apoio para as mãos](file:///C:/data/systems/ins1010/pb/sm/plmrstbr.htm#wp1128885)).
- 5. Recoloque o disco rígido (consulte [Como instalar o disco rígido](file:///C:/data/systems/ins1010/pb/sm/hdd.htm#wp1185130)).
- 6. Recoloque o apoio para as mãos (consulte [Como recolocar o apoio para as mãos](file:///C:/data/systems/ins1010/pb/sm/palmrest.htm#wp1051265)).
- 7. Recoloque o teclado (consulte [Como recolocar o teclado\)](file:///C:/data/systems/ins1010/pb/sm/keyboard.htm#wp1188162).
- 8. Recoloque a bateria (consulte [Como recolocar a bateria\)](file:///C:/data/systems/ins1010/pb/sm/removeba.htm#wp1185330).

### <span id="page-19-0"></span> **Disco rígido**

**Manual de Serviço do Dell™ Inspiron™ 1010** 

- [Como remover o disco rígido](#page-19-1)
- **O** Como instalar o disco rígido
- **ADVERTÊNCIA: se você precisar remover o disco rígido do computador enquanto a unidade estiver quente, não toque na caixa metálica do disco rígido.**  ADVERTENCIA: antes de trabalhar na parte interna do computador, siga as instruções de segurança fornecidas com o computador. Para obter<br>mais informações sobre as melhores práticas de segurança, consulte a página inicial so **www.dell.com/regulatory\_compliance.**  AVISO: para evitar a perda de dados, desligue o computador (consulte <u>[Como desligar o computador](file:///C:/data/systems/ins1010/pb/sm/before.htm#wp1440784)</u>) antes de remover o disco rígido. Não<br>remova o disco rígido quando o computador estiver ligado ou no estado de economia de e **AVISO: as unidades de disco rígido são extremamente frágeis. Tenha cuidado ao manusear a unidade de disco rígido. AVISO: somente um técnico credenciado deve executar reparos no computador. Danos decorrentes de mão-de-obra não autorizada pela Dell não serão cobertos pela garantia. AVISO: para ajudar a evitar danos à placa de sistema, remova a bateria principal (consulte [Como remover a bateria](file:///C:/data/systems/ins1010/pb/sm/removeba.htm#wp1185372)) antes de trabalhar na parte interna do computador. NoTA:** a Dell não garante a compatibilidade com discos rígidos de terceiros nem dá suporte para esses discos. **NOTA:** se você estiver instalando um disco rígido de um fornecedor diferente da Dell, será preciso instalar um sistema operacional, drivers e utilitários no novo disco rígido (consulte *Guia de tecnologia Dell*).

### <span id="page-19-1"></span>**Como remover o disco rígido**

- 1. Execute os procedimentos descritos em [Antes de começar](file:///C:/data/systems/ins1010/pb/sm/before.htm#wp1438061).
- 2. Remova a bateria (consulte [Como remover a bateria\)](file:///C:/data/systems/ins1010/pb/sm/removeba.htm#wp1185372).
- 3. Remova o teclado (consulte [Como remover o teclado\)](file:///C:/data/systems/ins1010/pb/sm/keyboard.htm#wp1188497).
- AVISO: quando o disco rígido não estiver no computador, guarde-o na embalagem protetora antiestática (consulte "Proteção contra descargas<br>eletrostáticas" nas instruções de segurança fornecidas com o computador).
- 4. Remova o parafuso que fixa o conjunto do disco rígido à base do computador.

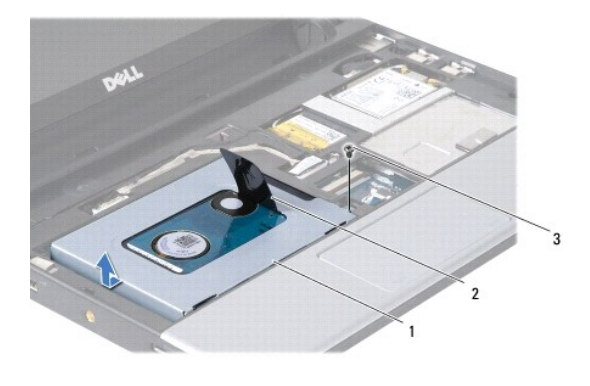

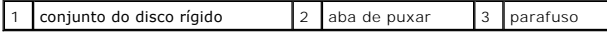

- 5. Puxe a aba de puxar para a esquerda para destacar o conjunto do disco rígido do conector intermediário.
- 6. Remova o conjunto do disco rígido de seu compartimento.
- 7. Remova os quatro parafusos que prendem o disco rígido ao seu respectivo suporte e remova o suporte.

<span id="page-20-0"></span>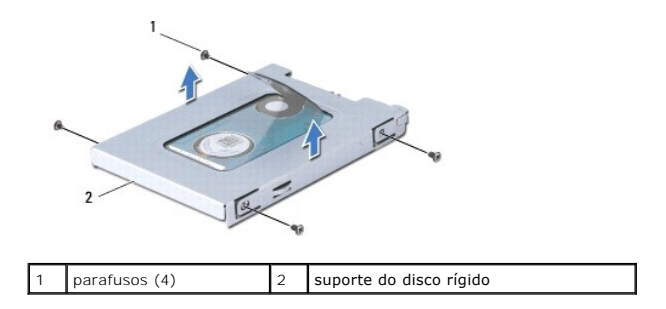

## <span id="page-20-1"></span>**Como instalar o disco rígido**

1. Remova o novo disco rígido da embalagem.

Guarde a embalagem original para usar no armazenamento ou remessa da unidade de disco rígido.

- 2. Recoloque o suporte do disco rígido e os quatro parafusos que prendem o suporte ao disco rígido.
- 3. Encaixe o conjunto do disco rígido no respectivo compartimento.
- 4. Empurre o disco rígido de encontro ao conector intermediário até estar plenamente conectado.
- 5. Recoloque o parafuso que fixa o conjunto do disco rígido à base do computador.
- 6. Recoloque o teclado (consulte [Como recolocar o teclado\)](file:///C:/data/systems/ins1010/pb/sm/keyboard.htm#wp1188162).
- 7. Recoloque a bateria (consulte [Como recolocar a bateria\)](file:///C:/data/systems/ins1010/pb/sm/removeba.htm#wp1185330).
- 8. Instale o sistema operacional no seu computador, se for necessário. Consulte "Como restaurar o sistema operacional" no *Guia de Configuração ou no Guia de Início Rápido do Ubuntu*.
- 9. Instale os drivers e os utilitários do seu computador, conforme necessário. Consulte "Como reinstalar drivers e utilitários" no *Guia de Tecnologia Dell*.

### <span id="page-21-0"></span> **Teclado**

### **Manual de Serviço do Dell™ Inspiron™ 1010**

- [Como remover o teclado](#page-21-1)
- Como recolocar o teclado
- $\triangle$ ADVERTENCIA: antes de trabalhar na parte interna do computador, siga as instruções de segurança fornecidas com o computador. Para obter<br>mais informações sobre as melhores práticas de segurança, consulte a página inicial so **www.dell.com/regulatory\_compliance.**
- **AVISO: para evitar descarga eletrostática, elimine a eletricidade estática do seu corpo usando uma pulseira antiestática ou tocando periodicamente em uma superfície metálica sem pintura.**
- **AVISO: somente um técnico credenciado deve executar reparos no computador. Danos decorrentes de mão-de-obra não autorizada pela Dell™ não serão cobertos pela garantia.**

**AVISO: para ajudar a evitar danos à placa de sistema, remova a bateria principal (consulte [Como remover a bateria](file:///C:/data/systems/ins1010/pb/sm/removeba.htm#wp1185372)) antes de trabalhar na parte interna do computador.**

### <span id="page-21-1"></span>**Como remover o teclado**

- 1. Execute os procedimentos descritos em [Antes de começar](file:///C:/data/systems/ins1010/pb/sm/before.htm#wp1438061).
- 2. Remova a bateria (consulte [Como remover a bateria\)](file:///C:/data/systems/ins1010/pb/sm/removeba.htm#wp1185372)
- 3. Remova os três parafusos que prendem o teclado à base do computador.

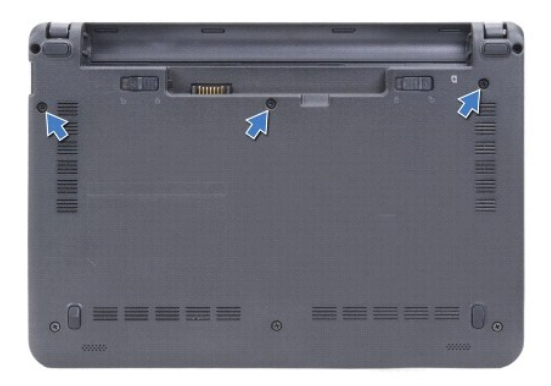

- **AVISO: os revestimentos das teclas são frágeis, facilmente retirados e sua substituição é muito demorada. Cuidado ao remover e manusear o teclado.**
- **AVISO: seja extremamente cuidadoso ao remover e manusear o teclado. A negligência no comprimento desta instrução pode causar arranhões ao painel da tela.**
- 4. Desencaixe o lado traseiro central do teclado usando o seu dedo ou uma chave de fenda. Libere levemente o lado esquerdo do teclado e, em seguida, o lado direito até retirá-lo de sua base.
- 5. Levante o teclado até soltá-lo do suporte do apoio para as mãos.
- 6. Vire o teclado ao contrário e coloque-o sobre o apoio para as mãos.

<span id="page-22-0"></span>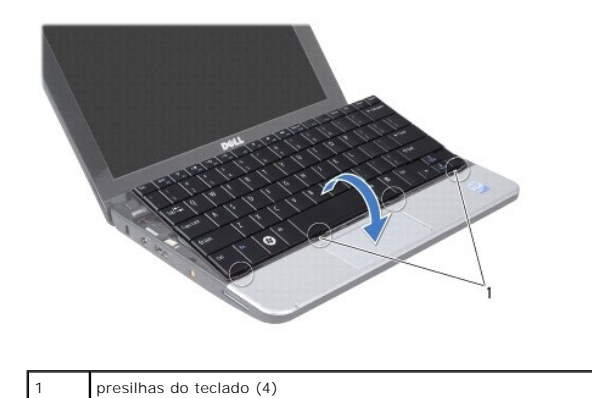

7. Solte a trava no conector na placa de sistema a puxe a aba de puxar para desconectar o cabo do teclado do respectivo conector na placa de sistema.

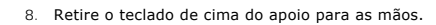

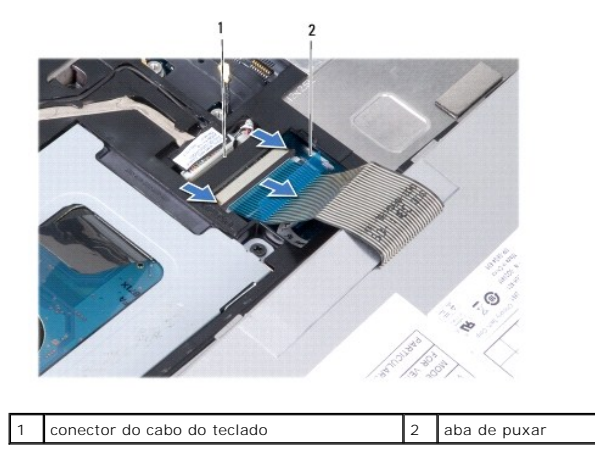

### <span id="page-22-1"></span>**Como recolocar o teclado**

- 1. Coloque o teclado sobre o suporte do apoio para as mãos.
- 2. Conecte o cabo do teclado ao conector na placa de sistema.
- 3. Alinhe o teclado, insira as quatro presilhas nos encaixes e encaixe o lado esquerdo do teclado no lugar encaixando, em seguida, o lado direito do teclado no lugar.
- 4. Vire o computador e recoloque os três parafusos que prendem o teclado à base do computador.

### <span id="page-23-0"></span> **Placas de comunicação**

**Manual de Serviço do Dell™ Inspiron™ 1010** 

- SIM (Módulo de Identidade do Assinante)
- **O** Mini-Cards sem fio

### <span id="page-23-1"></span>**SIM (Módulo de Identidade do Assinante)**

O módulo SIM (Subscriber Identity Module [Módulo de Identidade do Assinante]) identifica os usuários exclusivamente através de um cartão IMSI<br>(International Mobile Subscriber Identity [Identidade Internacional de Assinante

ADVERTENCIA: antes de trabalhar na parte interna do computador, siga as instruções de segurança fornecidas com o computador. Para obter<br>mais informações sobre as melhores práticas de segurança, consulte a página inicial so **www.dell.com/regulatory\_compliance.** 

#### **Como instalar o módulo SIM**

- 1. Siga as instruções descritas em [Antes de começar](file:///C:/data/systems/ins1010/pb/sm/before.htm#wp1438061).
- 2. Remova a bateria (consulte [Como remover a bateria\)](file:///C:/data/systems/ins1010/pb/sm/removeba.htm#wp1185372)
- 3. No compartimento de bateria, insira o módulo SIM.

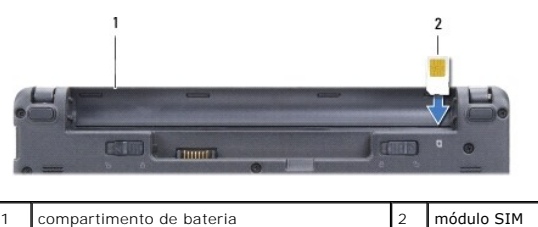

#### **Como remover o módulo SIM**

Pressione o módulo SIM no compartimento para liberá-lo. Quando ele tiver sido parcialmente ejetado, remova-o do compartimento de bateria.

### <span id="page-23-2"></span>**Mini-Cards sem fio**

- **A** ADVERTÊNCIA: antes de trabalhar na parte interna do computador, siga as instruções de segurança fornecidas com o computador. Para obter **mais informações sobre as melhores práticas de segurança, consulte a página inicial sobre conformidade com normalização em www.dell.com/regulatory\_compliance.**
- **AVISO: para evitar descarga eletrostática, elimine a eletricidade estática do seu corpo usando uma pulseira antiestática ou tocando periodicamente em uma superfície metálica sem pintura.**
- **AVISO: somente um técnico credenciado deve executar reparos no computador. Danos decorrentes de mão-de-obra não autorizada pela Dell™ não serão cobertos pela garantia.**
- **AVISO: para ajudar a evitar danos à placa de sistema, remova a bateria principal (consulte [Como remover a bateria](file:///C:/data/systems/ins1010/pb/sm/removeba.htm#wp1185372)) antes de trabalhar na parte interna do computador.**

**Solo nota:** a Dell não garante a compatibilidade com Mini-Cards de terceiros nem dá suporte a essas Mini-Cards.

Se você comprou uma Mini-Card sem fio com o computador, ela já vem instalada.

O seu computador suporta dois slots de Mini-Card:

- l Um slot de Mini-Card normal para banda larga móvel ou WWAN
- l Um slot para Mini-Card pequena para WLAN

**S** NOTA: dependendo da configuração do computador na época da compra, os slots para Mini-Card podem ter ou não placas instaladas neles.

O seu computador suporta dois tipos de Mini-Cards de rede sem fio:

- <span id="page-24-0"></span>l Rede local sem fio (WLAN)
- l Rede móvel de banda larga ou rede sem fio de longa distância (WWAN)

### **Como remover a Mini-Card**

- 1. Siga as instruções descritas em **[Antes de começar](file:///C:/data/systems/ins1010/pb/sm/before.htm#wp1438061)**.
- 2. Remova a bateria (consulte [Como remover a bateria\)](file:///C:/data/systems/ins1010/pb/sm/removeba.htm#wp1185372).
- 3. Remova o teclado (consulte [Como remover o teclado\)](file:///C:/data/systems/ins1010/pb/sm/keyboard.htm#wp1188497).
- 4. Desconecte os cabos da antena da Mini-Card.

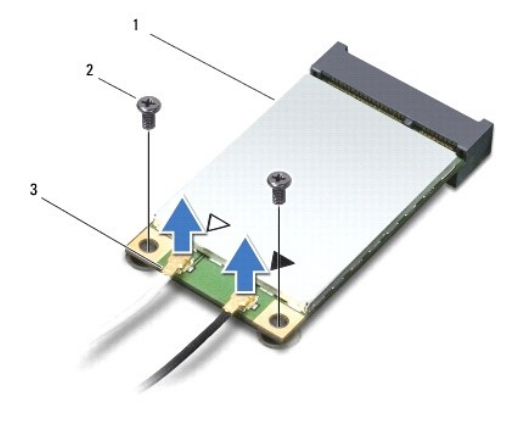

#### 1 Mini-Card 2 parafusos (2) 3 conector do cabo da antena (2)

5. Libere a Mini-Card ao remover os dois parafusos que a prendem à placa de sistema.

6. Levante e remova a Mini-Card do respectivo conector da placa de sistema.

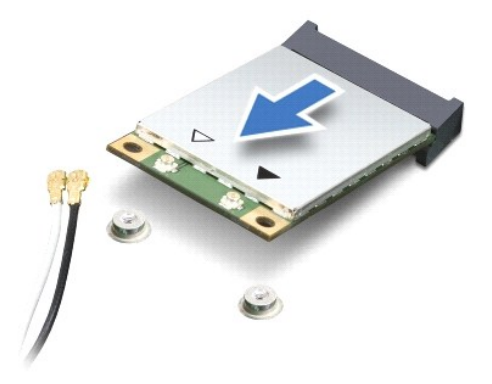

AVISO: quando a Mini-Card não estiver no computador, guarde-a na embalagem protetora antiestática (consulte "Proteção contra descargas<br>eletrostáticas" nas instruções de segurança fornecidas com o computador).

#### **Como instalar a Mini-Card**

**AVISO: os conectores têm formatos especiais para garantir a inserção correta. Se sentir resistência, verifique os conectores na placa e na placa de sistema e realinhe a placa.**

**AVISO: para evitar danos à Mini-Card, nunca coloque cabos sob a placa.**

1. Remova a nova Mini-Card da embalagem.

#### **AVISO: exerça pressão firme e uniforme para encaixar a placa no lugar. Se forçar demais, você pode danificar o conector.**

- 2. Insira a Mini-Card em um ângulo de 45 graus no conector apropriado da placa de sistema. Por exemplo, o conector da placa WLAN está identificado como WLAN e assim por diante.
- 3. Pressione a outra extremidade da placa WLAN no slot da placa de sistema e recoloque os dois parafusos de fixação.
- 4. Conecte os cabos apropriados da antena à Mini-Card que você está instalando. A tabela a seguir fornece o esquema de cores do cabo de antena para cada Mini-Card suportada pelo computador.

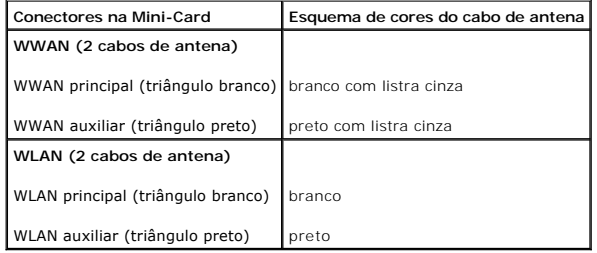

- 5. Prenda os cabos de antena não utilizados na luva protetora de mylar (película de poliéster).
- 6. Recoloque o teclado (consulte [Como recolocar o teclado\)](file:///C:/data/systems/ins1010/pb/sm/keyboard.htm#wp1188162).
- 7. Recoloque a bateria (consulte [Como recolocar a bateria\)](file:///C:/data/systems/ins1010/pb/sm/removeba.htm#wp1185330).

8. Instale os drivers e utilitários para o seu computador, conforme a necessidade. Para obter mais informações, consulte o *Guia de Tecnologia Dell*.

**A NOTA:** se estiver instalando uma placa de comunicação de um fornecedor diferente da Dell, será preciso instalar os drivers e utilitários apropriados. Para obter mais informações, consulte o *Guia de tecnologia Dell*.

### <span id="page-26-0"></span> **Apoio para as mãos**

**Manual de Serviço do Dell™ Inspiron™ 1010** 

- [Como remover o apoio para as mãos](#page-26-1)
- [Como recolocar o apoio para as mãos](#page-27-1)
- ADVERTENCIA: antes de trabalhar na parte interna do computador, siga as instruções de segurança fornecidas com o computador. Para obter<br>mais informações sobre as melhores práticas de segurança, consulte a página inicial so **www.dell.com/regulatory\_compliance.**
- **AVISO: para evitar descarga eletrostática, elimine a eletricidade estática do seu corpo usando uma pulseira antiestática ou tocando periodicamente em uma superfície metálica sem pintura.**
- **AVISO: somente um técnico credenciado deve executar reparos no computador. Danos decorrentes de mão-de-obra não autorizada pela Dell™ não serão cobertos pela garantia.**

**AVISO: para ajudar a evitar danos à placa de sistema, remova a bateria principal (consulte [Como remover a bateria](file:///C:/data/systems/ins1010/pb/sm/removeba.htm#wp1185372)) antes de trabalhar na parte interna do computador.**

### <span id="page-26-1"></span>**Como remover o apoio para as mãos**

- 1. Siga as instruções descritas em [Antes de começar](file:///C:/data/systems/ins1010/pb/sm/before.htm#wp1438061).
- 2. Remova a bateria (consulte [Como remover a bateria\)](file:///C:/data/systems/ins1010/pb/sm/removeba.htm#wp1185372).
- 3. Remova o teclado (consulte [Como remover o teclado\)](file:///C:/data/systems/ins1010/pb/sm/keyboard.htm#wp1188497).
- 4. Remova os cinco parafusos da parte inferior da base do computador.

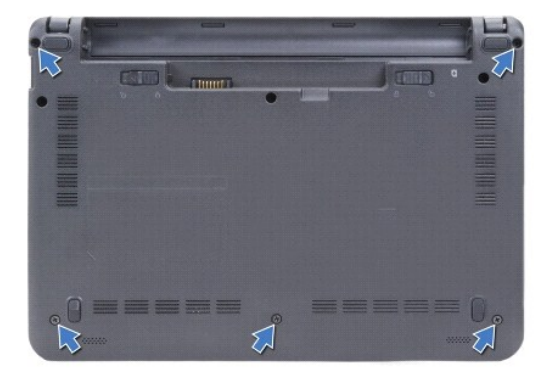

5. Libere a trava e desconecte o cabo do touch pad do respectivo conector na placa de sistema.

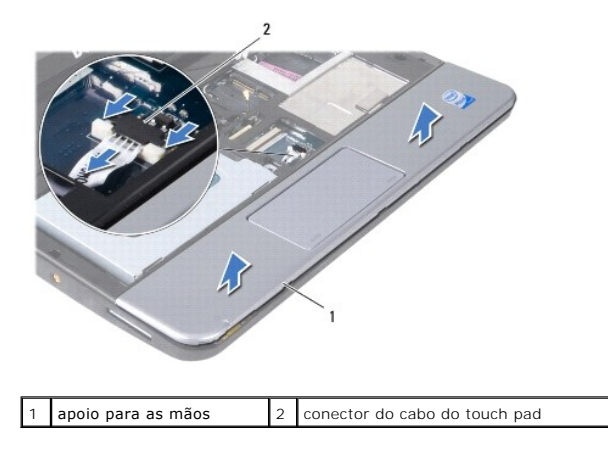

**AVISO: separe cuidadosamente o apoio para as mãos da base do computador para evitar danos ao mesmo.**

- <span id="page-27-0"></span>6. Começando pela direita/esquerda do apoio para as mãos, use os dedos para separar o apoio para as mãos de seu suporte.
- 7. Puxe delicadamente o cabo do touch pad de seu encaixe e remova o apoio para as mãos de seu suporte.

## <span id="page-27-1"></span>**Como recolocar o apoio para as mãos**

- 1. Passe o cabo do touch pad através do encaixe apropriado e conecte-o ao conector na placa de sistema.
- 2. Alinhe o apoio para as mãos sobre o seu suporte e encaixe-o delicadamente no lugar.
- 3. Recoloque os cinco parafusos na parte inferior da base do computador.
- 4. Recoloque o teclado (consulte [Como recolocar o teclado\)](file:///C:/data/systems/ins1010/pb/sm/keyboard.htm#wp1188162).
- 5. Recoloque a bateria (consulte [Como recolocar a bateria\)](file:///C:/data/systems/ins1010/pb/sm/removeba.htm#wp1185330).

# <span id="page-28-0"></span> **Suporte do apoio para as mãos**

**Manual de Serviço do Dell™ Inspiron™ 1010** 

- [Como remover o suporte do apoio para as mãos](#page-28-1)
- [Como recolocar o suporte do apoio para as mãos](#page-29-1)
- ADVERTENCIA: antes de trabalhar na parte interna do computador, siga as instruções de segurança fornecidas com o computador. Para obter<br>mais informações sobre as melhores práticas de segurança, consulte a página inicial so **www.dell.com/regulatory\_compliance.**
- **AVISO: para evitar descarga eletrostática, elimine a eletricidade estática do seu corpo usando uma pulseira antiestática ou tocando periodicamente em uma superfície metálica sem pintura.**
- **AVISO: somente um técnico credenciado deve executar reparos no computador. Danos decorrentes de mão-de-obra não autorizada pela Dell™ não serão cobertos pela garantia.**

**AVISO: para ajudar a evitar danos à placa de sistema, remova a bateria principal (consulte [Como remover a bateria](file:///C:/data/systems/ins1010/pb/sm/removeba.htm#wp1185372)) antes de trabalhar na parte interna do computador.**

### <span id="page-28-1"></span>**Como remover o suporte do apoio para as mãos**

- 1. Siga as instruções descritas em [Antes de começar](file:///C:/data/systems/ins1010/pb/sm/before.htm#wp1438061).
- 2. Remova a bateria (consulte [Como remover a bateria\)](file:///C:/data/systems/ins1010/pb/sm/removeba.htm#wp1185372).
- 3. Remova o teclado (consulte [Como remover o teclado\)](file:///C:/data/systems/ins1010/pb/sm/keyboard.htm#wp1188497).
- 4. Remova o apoio para as mãos (consulte [Como remover o apoio para as mãos](file:///C:/data/systems/ins1010/pb/sm/palmrest.htm#wp1051070)).
- 5. Remova o disco rígido (consulte [Como remover o disco rígido](file:///C:/data/systems/ins1010/pb/sm/hdd.htm#wp1184863)).
- 6. Desconecte o cabo do cartão SIM e USB, o cabo do botão liga/desliga, o cabo do bluetooth e o cabo do alto-falante dos seus respectivos conectores na placa de sistema.

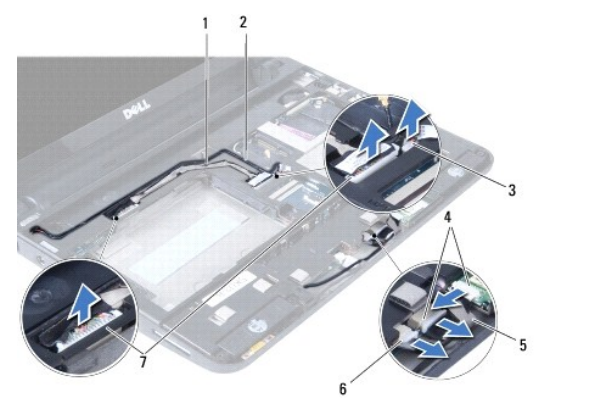

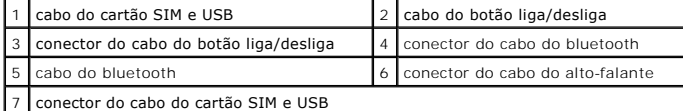

7. Remova os dois parafusos que prendem o suporte do apoio para as mãos à base do computador.

<span id="page-29-0"></span>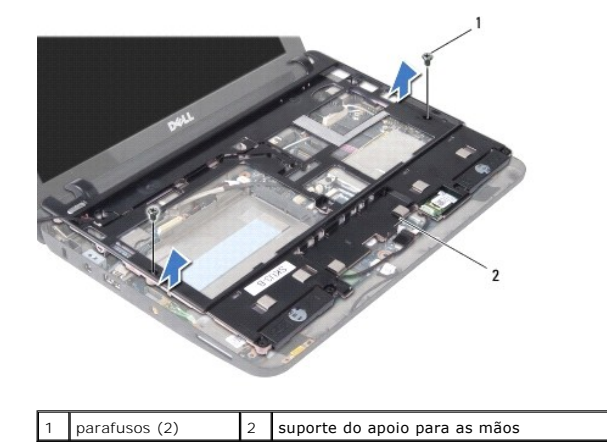

8. Retire o suporte do apoio para as mãos da base do computador.

# <span id="page-29-1"></span>**Como recolocar o suporte do apoio para as mãos**

- 1. Coloque o suporte do apoio para as mãos na base do computador.
- 2. Recoloque os dois parafusos que prendem o suporte à base do computador.
- 3. Conecte o cabo do cartão SIM e USB, o cabo do botão liga/desliga, o cabo do bluetooth e o cabo do alto-falante aos seus respectivos conectores na placa de sistema.
- 4. Recoloque o disco rígido (consulte [Como instalar o disco rígido](file:///C:/data/systems/ins1010/pb/sm/hdd.htm#wp1185130)).
- 5. Recoloque o apoio para as mãos (consulte [Como recolocar o apoio para as mãos](file:///C:/data/systems/ins1010/pb/sm/palmrest.htm#wp1051265)).
- 6. Recoloque o teclado (consulte [Como recolocar o teclado\)](file:///C:/data/systems/ins1010/pb/sm/keyboard.htm#wp1188162).
- 7. Recoloque a bateria (consulte [Como recolocar a bateria\)](file:///C:/data/systems/ins1010/pb/sm/removeba.htm#wp1185330).

#### <span id="page-30-0"></span> **Placa do botão liga/desliga Manual de Serviço do Dell™ Inspiron™ 1010**

- [Como remover a placa do botão liga/desliga](#page-30-1)
- [Como recolocar a placa do botão liga/desliga](#page-30-2)
- ADVERTENCIA: antes de trabalhar na parte interna do computador, siga as instruções de segurança fornecidas com o computador. Para obter<br>mais informações sobre as melhores práticas de segurança, consulte a página inicial so **www.dell.com/regulatory\_compliance.**
- **AVISO: para evitar descarga eletrostática, elimine a eletricidade estática do seu corpo usando uma pulseira antiestática ou tocando periodicamente em uma superfície metálica sem pintura.**
- **AVISO: somente um técnico credenciado deve executar reparos no computador. Danos decorrentes de mão-de-obra não autorizada pela Dell™ não serão cobertos pela garantia.**

**AVISO: para ajudar a evitar danos à placa de sistema, remova a bateria principal (consulte [Como remover a bateria](file:///C:/data/systems/ins1010/pb/sm/removeba.htm#wp1185372)) antes de trabalhar na parte interna do computador.**

### <span id="page-30-1"></span>**Como remover a placa do botão liga/desliga**

- 1. Siga as instruções descritas em [Antes de começar](file:///C:/data/systems/ins1010/pb/sm/before.htm#wp1438061).
- 2. Remova a bateria (consulte [Como remover a bateria\)](file:///C:/data/systems/ins1010/pb/sm/removeba.htm#wp1185372)
- 3. Remova o teclado (consulte [Como remover o teclado\)](file:///C:/data/systems/ins1010/pb/sm/keyboard.htm#wp1188497).
- 4. Remova o apoio para as mãos (consulte [Como remover o apoio para as mãos](file:///C:/data/systems/ins1010/pb/sm/palmrest.htm#wp1051070)).
- 5. Remova o disco rígido (consulte [Como remover o disco rígido](file:///C:/data/systems/ins1010/pb/sm/hdd.htm#wp1184863)).
- 6. Remova o suporte do apoio para as mãos (consulte [Como remover o suporte do apoio para as mãos](file:///C:/data/systems/ins1010/pb/sm/plmrstbr.htm#wp1129935)).
- 7. Vire o suporte do apoio para as mãos e remova o parafuso que prende a placa do botão liga/desliga ao suporte.
- 8. Remova o cabo do botão liga/desliga de seu encaminhamento.

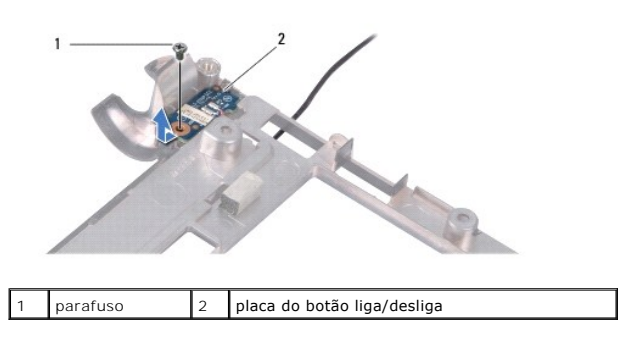

9. Remova a placa do botão liga/desliga do suporte do apoio para as mãos.

### <span id="page-30-2"></span>**Como recolocar a placa do botão liga/desliga**

- 1. Coloque a placa do botão liga/desliga no suporte do apoio para as mãos.
- 2. Recoloque o parafuso que prende a placa do botão liga/desliga ao suporte do apoio para as mãos.
- 3. Passe o cabo do botão liga/desliga através de sua guia de encaminhamento.
- 4. Recoloque o suporte do apoio para as mãos (consulte [Como recolocar o suporte do apoio para as mãos](file:///C:/data/systems/ins1010/pb/sm/plmrstbr.htm#wp1128885)).
- 5. Recoloque o disco rígido (consulte [Como instalar o disco rígido](file:///C:/data/systems/ins1010/pb/sm/hdd.htm#wp1185130)).
- 6. Recoloque o apoio para as mãos (consulte [Como recolocar o apoio para as mãos](file:///C:/data/systems/ins1010/pb/sm/palmrest.htm#wp1051265)).
- 7. Recoloque o teclado (consulte [Como recolocar o teclado\)](file:///C:/data/systems/ins1010/pb/sm/keyboard.htm#wp1188162).
- 8. Recoloque a bateria (consulte [Como recolocar a bateria\)](file:///C:/data/systems/ins1010/pb/sm/removeba.htm#wp1185330).

<span id="page-32-0"></span> **Bateria** 

**Manual de Serviço do Dell™ Inspiron™ 1010** 

- [Como remover a bateria](#page-32-1)
- [Como recolocar a bateria](#page-32-2)
- ADVERTENCIA: antes de trabalhar na parte interna do computador, siga as instruções de segurança fornecidas com o computador. Para obter<br>mais informações sobre as melhores práticas de segurança, consulte a página inicial so **www.dell.com/regulatory\_compliance.**
- **AVISO: para evitar descarga eletrostática, elimine a eletricidade estática do seu corpo usando uma pulseira antiestática ou tocando periodicamente em uma superfície metálica sem pintura.**
- **AVISO: somente um técnico credenciado deve executar reparos no computador. Danos decorrentes de mão-de-obra não autorizada pela Dell™ não serão cobertos pela garantia.**

**AVISO: para evitar danos à placa de sistema, remova a bateria de seu compartimento antes de começar a trabalhar na parte interna do computador.**

### <span id="page-32-1"></span>**Como remover a bateria**

1. Desligue o computador e vire-o.

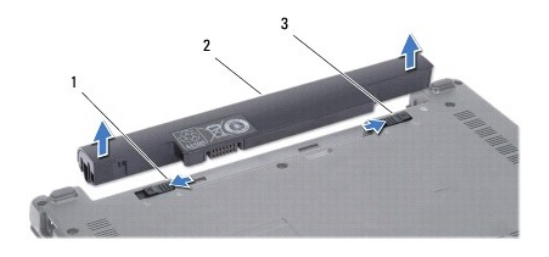

1 trava de liberação da bateria 2 bateria 3 trava do compartimento da bateria

- 2. Deslize a trava do compartimento de bateria até a posição destravada.
- 3. Deslize a trava de liberação da bateria para o lado.
- 4. Puxe a bateria para fora do seu compartimento.

### <span id="page-32-2"></span>**Como recolocar a bateria**

- **AVISO: para evitar danos ao computador, use somente a bateria projetada para este computador Dell. Não use baterias projetadas para outros computadores Dell.**
- 1. Deslize a bateria no compartimento até ouvir um clique indicando que ela está encaixada.
- 2. Deslize a trava do compartimento de bateria até a posição travada.

### <span id="page-33-0"></span> **Alto-falantes**

**Manual de Serviço do Dell™ Inspiron™ 1010** 

- **Como remover os alto-falantes**
- [Como recolocar os alto-falantes](#page-33-2)
- ADVERTENCIA: antes de trabalhar na parte interna do computador, siga as instruções de segurança fornecidas com o computador. Para obter<br>mais informações sobre as melhores práticas de segurança, consulte a página inicial so **www.dell.com/regulatory\_compliance.**
- **AVISO: para evitar descarga eletrostática, elimine a eletricidade estática do seu corpo usando uma pulseira antiestática ou tocando periodicamente em uma superfície metálica sem pintura.**
- **AVISO: somente um técnico credenciado deve executar reparos no computador. Danos decorrentes de mão-de-obra não autorizada pela Dell™ não serão cobertos pela garantia.**

**AVISO: para ajudar a evitar danos à placa de sistema, remova a bateria principal (consulte [Como remover a bateria](file:///C:/data/systems/ins1010/pb/sm/removeba.htm#wp1185372)) antes de trabalhar na parte interna do computador.**

### <span id="page-33-1"></span>**Como remover os alto-falantes**

- 1. Siga as instruções descritas em [Antes de começar](file:///C:/data/systems/ins1010/pb/sm/before.htm#wp1438061).
- 2. Remova a bateria (consulte [Como remover a bateria\)](file:///C:/data/systems/ins1010/pb/sm/removeba.htm#wp1185372).
- 3. Remova o teclado (consulte [Como remover o teclado\)](file:///C:/data/systems/ins1010/pb/sm/keyboard.htm#wp1188497).
- 4. Remova o apoio para as mãos (consulte [Como remover o apoio para as mãos](file:///C:/data/systems/ins1010/pb/sm/palmrest.htm#wp1051070)).
- 5. Remova o disco rígido (consulte [Como remover o disco rígido](file:///C:/data/systems/ins1010/pb/sm/hdd.htm#wp1184863)).
- 6. Remova o suporte do apoio para as mãos (consulte [Como remover o suporte do apoio para as mãos](file:///C:/data/systems/ins1010/pb/sm/plmrstbr.htm#wp1129935)).

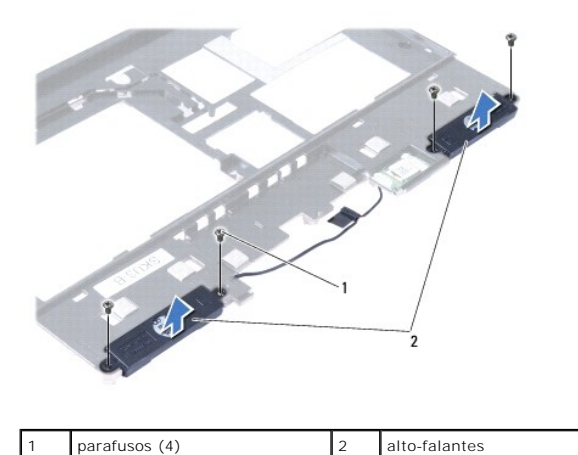

7. Vire o suporte do apoio para as mãos e remova os quatro parafusos (dois em cada lado) que prendem os alto-falantes ao suporte do apoio para a as mãos.

8. Retire os alto-falantes do suporte do apoio para a as mãos.

### <span id="page-33-2"></span>**Como recolocar os alto-falantes**

- 1. Coloque os alto-falantes no suporte do apoio para as mãos e recoloque os quatro parafusos (dois em cada lado) que prendem os alto-falantes ao suporte do apoio para a as mãos.
- 2. Recoloque o suporte do apoio para as mãos (consulte [Como recolocar o suporte do apoio para as mãos](file:///C:/data/systems/ins1010/pb/sm/plmrstbr.htm#wp1128885)).
- 3. Recoloque o disco rígido (consulte [Como instalar o disco rígido](file:///C:/data/systems/ins1010/pb/sm/hdd.htm#wp1185130)).
- 4. Recoloque o apoio para as mãos (consulte [Como recolocar o apoio para as mãos](file:///C:/data/systems/ins1010/pb/sm/palmrest.htm#wp1051265)).
- 5. Recoloque o teclado (consulte [Como recolocar o teclado\)](file:///C:/data/systems/ins1010/pb/sm/keyboard.htm#wp1188162).
- 6. Recoloque a bateria (consulte [Como recolocar a bateria\)](file:///C:/data/systems/ins1010/pb/sm/removeba.htm#wp1185330).

#### <span id="page-35-0"></span> **Placa do sistema Manual de Serviço do Dell™ Inspiron™ 1010**

- [Como remover a placa de sistema](#page-35-1)
- O Como substituir a placa de
- [Como inserir a etiqueta de serviço no BIOS](#page-36-1)
- [Como definir a matriz do teclado](#page-36-2)
- 
- ADVERTENCIA: antes de trabalhar na parte interna do computador, siga as instruções de segurança fornecidas com o computador. Para obter<br>mais informações sobre as melhores práticas de segurança, consulte a página inicial so
- **AVISO: para evitar descarga eletrostática, elimine a eletricidade estática do seu corpo usando uma pulseira antiestática ou tocando periodicamente em uma superfície metálica sem pintura.**
- **AVISO: somente um técnico credenciado deve executar reparos no computador. Danos decorrentes de mão-de-obra não autorizada pela Dell™ não serão cobertos pela garantia.**
- **AVISO: para ajudar a evitar danos à placa de sistema, remova a bateria principal (consulte [Como remover a bateria](file:///C:/data/systems/ins1010/pb/sm/removeba.htm#wp1185372)) antes de trabalhar na parte interna do computador.**

#### <span id="page-35-1"></span>**Como remover a placa de sistema**

- 1. Siga as instruções descritas em [Antes de começar](file:///C:/data/systems/ins1010/pb/sm/before.htm#wp1438061).
- 2. Remova a bateria (consulte [Como remover a bateria\)](file:///C:/data/systems/ins1010/pb/sm/removeba.htm#wp1185372).
- 3. Remova o teclado (consulte [Como remover o teclado\)](file:///C:/data/systems/ins1010/pb/sm/keyboard.htm#wp1188497).
- 4. Remova o apoio para as mãos (consulte [Como remover o apoio para as mãos](file:///C:/data/systems/ins1010/pb/sm/palmrest.htm#wp1051070)).
- 5. Remova o disco rígido (consulte [Como remover o disco rígido](file:///C:/data/systems/ins1010/pb/sm/hdd.htm#wp1184863)).
- 6. Remova o suporte do apoio para as mãos (consulte [Como remover o suporte do apoio para as mãos](file:///C:/data/systems/ins1010/pb/sm/plmrstbr.htm#wp1129935)).
- 7. Remova bateria de célula tipo moeda (consulte [Como remover a bateria de célula tipo moeda](file:///C:/data/systems/ins1010/pb/sm/coinbatt.htm#wp1184143)).
- 8. Remova a placa de memória e processador 2 em 1 (consulte [Como remover a placa de memória e processador 2 em 1](file:///C:/data/systems/ins1010/pb/sm/cpu.htm#wp1127131)).
- 9. Remova as Mini-Cards (consulte [Como remover a Mini-Card\)](file:///C:/data/systems/ins1010/pb/sm/minicard.htm#wp1181641).
- 10. Remova a placa sintonizadora de TV (consulte [Como remover a placa sintonizadora de TV\)](file:///C:/data/systems/ins1010/pb/sm/tvtuner.htm#wp1129548).
- 11. Remova o leitor de cartão de mídia 3 em 1 (consulte [Como remover o leitor de cartão de mídia](file:///C:/data/systems/ins1010/pb/sm/expressc.htm#wp1129548)).
- 12. Remova os dois parafusos que prendem a placa de sistema da base do computador.

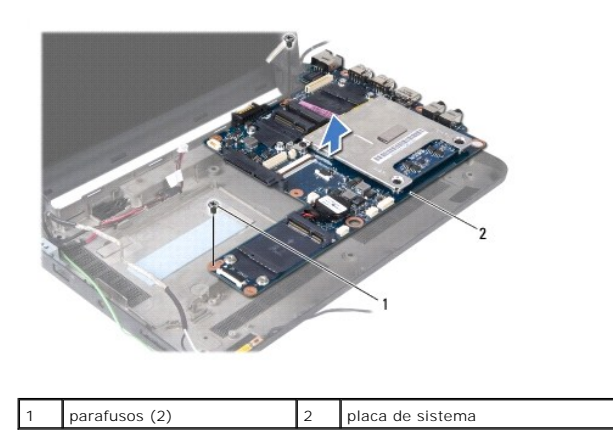

13. Retire a placa de sistema da base do computador.

### <span id="page-36-3"></span><span id="page-36-0"></span>**Como substituir a placa de sistema**

- 1. Coloque a placa de sistema sobre a base do computador.
- 2. Recoloque os dois parafusos que prendem a placa de sistema à base do computador.
- 3. Recoloque o leitor de cartão de mídia 3 em 1 (consulte [Como recolocar o leitor de cartão de mídia](file:///C:/data/systems/ins1010/pb/sm/expressc.htm#wp1129038)).
- 4. Recoloque a placa sintonizadora de TV (consulte [Como instalar a placa sintonizadora de TV](file:///C:/data/systems/ins1010/pb/sm/tvtuner.htm#wp1129038)).
- 5. Recoloque as Mini-Cards (consulte [Como instalar a Mini-Card](file:///C:/data/systems/ins1010/pb/sm/minicard.htm#wp1181718)).
- 6. Recoloque a placa de memória e processador 2 em 1 (consulte [Como recolocar a placa de memória e processador 2 em 1](file:///C:/data/systems/ins1010/pb/sm/cpu.htm#wp1130325)).
- 7. Recoloque bateria de célula tipo moeda (consulte [Como recolocar a bateria de célula tipo moeda](file:///C:/data/systems/ins1010/pb/sm/coinbatt.htm#wp1184175)).
- 8. Recoloque o suporte do apoio para as mãos (consulte [Como recolocar o suporte do apoio para as mãos](file:///C:/data/systems/ins1010/pb/sm/plmrstbr.htm#wp1128885)).
- 9. Recoloque o disco rígido (consulte [Como instalar o disco rígido](file:///C:/data/systems/ins1010/pb/sm/hdd.htm#wp1185130)).
- 10. Recoloque o apoio para as mãos (consulte [Como recolocar o apoio para as mãos](file:///C:/data/systems/ins1010/pb/sm/palmrest.htm#wp1051265)).
- 11. Recoloque o teclado (consulte [Como recolocar o teclado\)](file:///C:/data/systems/ins1010/pb/sm/keyboard.htm#wp1188162).
- 12. Recoloque a bateria (consulte [Como recolocar a bateria\)](file:///C:/data/systems/ins1010/pb/sm/removeba.htm#wp1185330).
- AVISO: antes de ligar o computador, recoloque todos os parafusos e verifique se nenhum parafuso foi esquecido dentro do computador. A<br>**negligência no cumprimento desta instrução pode resultar em danos ao computador.**
- 13. Ligue o computador.
- $\%$  **NOTA:** após ter substituído a placa de sistema, insira a etiqueta de serviço do computador no BIOS da placa de sistema de reposição.
- 14. Insira a etiqueta de serviço (consulte [Como inserir a etiqueta de serviço no BIOS](#page-36-1)).
- 15. [A matriz do teclado pode mudar após a substituição da placa de sistema. Para definir a matriz do teclado de acordo com o seu país, consulte](#page-36-2) Como definir a matriz do teclado.

### <span id="page-36-1"></span>**Como inserir a etiqueta de serviço no BIOS**

- 1. Certifique-se de que o adaptador CA está conectado e que a bateria principal está instalada corretamente.
- 2. Pressione <F2> durante o POST para entrar no programa de configuração do sistema.
- 3. Navegue até a guia de segurança e insira a etiqueta de serviço no campo **Set Service Tag** (Definir etiqueta de serviço).

### <span id="page-36-2"></span>**Como definir a matriz do teclado**

- 1. Desligue o computador (consulte [Como desligar o computador](file:///C:/data/systems/ins1010/pb/sm/before.htm#wp1440784)).
- 2. Se o computador estiver conectado ao adaptador CA, desconecte o adaptador CA do computador.
- 3. Pressione e mantenha pressionada a combinação de teclas a seguir para a matriz de teclado desejada:
	- ¡ Todos os países com exceção do Brasil: <Fn><S>
	- ¡ Somente para o Brasil: <Fn><E>
- 4. Conecte o adaptador CA ao computador e ligue-o em uma tomada elétrica ou protetor contra surtos de tensão.

### 5. Solte a combinação de teclas.

#### **Manual de Serviço do Dell™ Inspiron™ 1010**

**NOTA:** uma NOTA indica informações importantes para utilizar melhor o computador.

**AVISO: um AVISO indica um potencial de riscos ao hardware ou a perda de dados e descreve como evitar o problema.** 

**ADVERTÊNCIA: uma ADVERTÊNCIA indica um potencial de danos à propriedade, de lesões corporais ou mesmo de morte.** 

### **As informações deste documento estão sujeitas a alteração sem aviso prévio. © 2009 Dell Inc. Todos os direitos reservados.**

É terminantemente proibida qualquer forma de reprodução deste produto sem a permissão por escrito da Dell Inc.

Marcas comerciais usadas neste texto: *Dell,* o logotipo *DELL e Inspiron* **são marcas comerciais da Dell Inc.;** *Bluetooth* **é uma marca comercial registrada de propriedade da**<br>Bluetooth SIG, Inc. e é u**sada pela Dell sob** 

Os demais nomes e marcas comerciais podem ser usados neste documento como referência às entidades que reivindicam essas marcas e nomes ou a seus produtos. A Dell Inc.<br>declara que não tem interesse de propriedade sobre marc

Fevereiro de 2009 Rev. A00

#### <span id="page-39-0"></span> **Placa sintonizadora de TV (opcional) Manual de Serviço do Dell™ Inspiron™ 1010**

- [Como remover a placa sintonizadora de TV](#page-39-1)
- [Como instalar a placa sintonizadora de TV](#page-40-1)
- ADVERTENCIA: antes de trabalhar na parte interna do computador, siga as instruções de segurança fornecidas com o computador. Para obter<br>mais informações sobre as melhores práticas de segurança, consulte a página inicial so **www.dell.com/regulatory\_compliance.**
- **AVISO: para evitar descarga eletrostática, elimine a eletricidade estática do seu corpo usando uma pulseira antiestática ou tocando periodicamente em uma superfície metálica sem pintura.**
- **AVISO: somente um técnico credenciado deve executar reparos no computador. Danos decorrentes de mão-de-obra não autorizada pela Dell™ não serão cobertos pela garantia.**

**AVISO: para ajudar a evitar danos à placa de sistema, remova a bateria principal (consulte [Como remover a bateria](file:///C:/data/systems/ins1010/pb/sm/removeba.htm#wp1185372)) antes de trabalhar na parte interna do computador.**

**NOTA:** a disponibilidade da placa sintonizadora de TV varia de acordo com a região.

### <span id="page-39-1"></span>**Como remover a placa sintonizadora de TV**

- 1. Siga as instruções descritas em **[Antes de começar](file:///C:/data/systems/ins1010/pb/sm/before.htm#wp1438061)**.
- 2. Remova a bateria (consulte [Como remover a bateria\)](file:///C:/data/systems/ins1010/pb/sm/removeba.htm#wp1185372)
- 3. Remova o teclado (consulte [Como remover o teclado\)](file:///C:/data/systems/ins1010/pb/sm/keyboard.htm#wp1188497).
- 4. Remova o apoio para as mãos (consulte [Como remover o apoio para as mãos](file:///C:/data/systems/ins1010/pb/sm/palmrest.htm#wp1051070)).
- 5. Remova o disco rígido (consulte [Como remover o disco rígido](file:///C:/data/systems/ins1010/pb/sm/hdd.htm#wp1184863)).
- 6. Remova o suporte do apoio para as mãos (consulte [Como remover o suporte do apoio para as mãos](file:///C:/data/systems/ins1010/pb/sm/plmrstbr.htm#wp1129935)).
- 7. Remova o leitor de cartão de mídia 3 em 1 (consulte [Como remover o leitor de cartão de mídia](file:///C:/data/systems/ins1010/pb/sm/expressc.htm#wp1129548)).
- 8. Desconecte os três cabos da placa sintonizadora de TV de seus conectores na placa.
- 9. Libere a placa sintonizadora de TV removendo os dois parafusos que a prendem ao conector da placa de sistema.

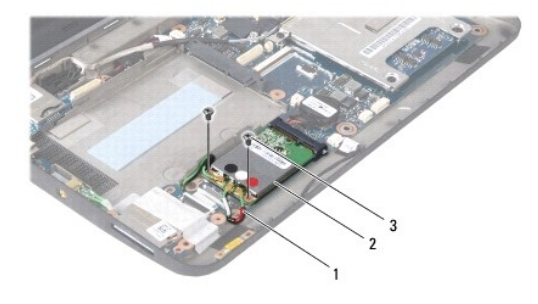

1 cabos da placa sintonizadora de TV (3)  $\vert$  2 placa sintonizadora de TV  $\vert$  3 parafusos (2)

10. Remova a placa sintonizadora de TV do conector na placa de sistema.

<span id="page-40-0"></span>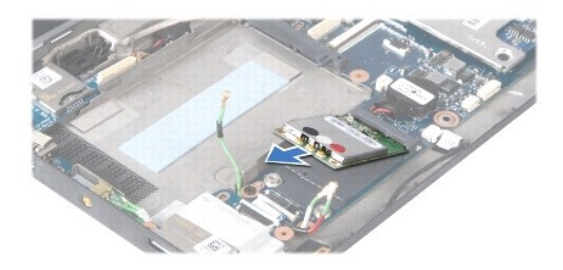

11. Remova o parafuso que prende a placa do conector do sintonizador de TV.

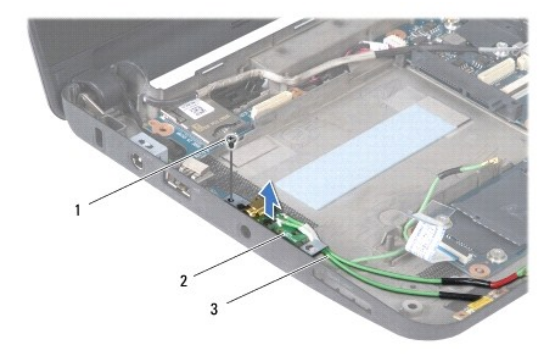

1 parafuso 2 placa do conector do sintonizador de TV 3 cabos do conector do sintonizador de TV

12. Remova a placa do conector do sintonizador de TV da base do computador.

### <span id="page-40-1"></span>**Como instalar a placa sintonizadora de TV**

- 1. Remova a nova placa sintonizadora de TV da embalagem.
- **AVISO: exerça pressão firme e uniforme para encaixar a placa no lugar. Se forçar demais, você pode danificar o conector.**
- 2. Insira a placa sintonizadora de TV em um ângulo de 45 graus no conector apropriado da placa de sistema.
- 3. Pressione a outra extremidade da placa sintonizadora de TV dentro do slot na placa de sistema.
- 4. Recoloque os dois parafusos que prendem a placa sintonizadora de TV à placa de sistema.
- 5. Coloque a placa do conector do sintonizador de TV na base do computador e recoloque o parafuso que prende a placa à base.
- 6. Conecte os três cabos da placa sintonizadora de TV aos respectivos conectores na placa.
- 7. Recoloque o leitor de cartão de mídia 3 em 1 (consulte [Como recolocar o leitor de cartão de mídia](file:///C:/data/systems/ins1010/pb/sm/expressc.htm#wp1129038)).
- 8. Recoloque o suporte do apoio para as mãos (consulte [Como recolocar o suporte do apoio para as mãos](file:///C:/data/systems/ins1010/pb/sm/plmrstbr.htm#wp1128885)).
- 9. Recoloque o disco rígido (consulte [Como instalar o disco rígido](file:///C:/data/systems/ins1010/pb/sm/hdd.htm#wp1185130)).
- 10. Recoloque o apoio para as mãos (consulte [Como recolocar o apoio para as mãos](file:///C:/data/systems/ins1010/pb/sm/palmrest.htm#wp1051265)).
- 11. Recoloque o teclado (consulte [Como recolocar o teclado\)](file:///C:/data/systems/ins1010/pb/sm/keyboard.htm#wp1188162).
- 12. Recoloque a bateria (consulte [Como recolocar a bateria\)](file:///C:/data/systems/ins1010/pb/sm/removeba.htm#wp1185330).

# <span id="page-42-0"></span> **Placa do cartão SIM e USB (placa secundária 2)**

**Manual de Serviço do Dell™ Inspiron™ 1010** 

- [Como remover a placa do cartão SIM e USB](#page-42-1)
- [Como recolocar a placa do cartão SIM e USB](#page-42-2)
- ADVERTENCIA: antes de trabalhar na parte interna do computador, siga as instruções de segurança fornecidas com o computador. Para obter<br>mais informações sobre as melhores práticas de segurança, consulte a página inicial so **www.dell.com/regulatory\_compliance.**
- **AVISO: para evitar descarga eletrostática, elimine a eletricidade estática do seu corpo usando uma pulseira antiestática ou tocando periodicamente em uma superfície metálica sem pintura.**
- **AVISO: somente um técnico credenciado deve executar reparos no computador. Danos decorrentes de mão-de-obra não autorizada pela Dell™ não serão cobertos pela garantia.**

**AVISO: para ajudar a evitar danos à placa de sistema, remova a bateria principal (consulte [Como remover a bateria](file:///C:/data/systems/ins1010/pb/sm/removeba.htm#wp1185372)) antes de trabalhar na parte interna do computador.**

### <span id="page-42-1"></span>**Como remover a placa do cartão SIM e USB**

- 1. Siga as instruções descritas em [Antes de começar](file:///C:/data/systems/ins1010/pb/sm/before.htm#wp1438061).
- 2. Remova a bateria (consulte [Como remover a bateria\)](file:///C:/data/systems/ins1010/pb/sm/removeba.htm#wp1185372).
- 3. Remova o teclado (consulte [Como remover o teclado\)](file:///C:/data/systems/ins1010/pb/sm/keyboard.htm#wp1188497).
- 4. Remova o apoio para as mãos (consulte [Como remover o apoio para as mãos](file:///C:/data/systems/ins1010/pb/sm/palmrest.htm#wp1051070)).
- 5. Remova o disco rígido (consulte [Como remover o disco rígido](file:///C:/data/systems/ins1010/pb/sm/hdd.htm#wp1184863)).
- 6. Remova o suporte do apoio para as mãos (consulte [Como remover o suporte do apoio para as mãos](file:///C:/data/systems/ins1010/pb/sm/plmrstbr.htm#wp1129935)).
- 7. Remova os três parafusos que prendem a placa do cartão SIM e USB à base do computador.
- 8. Remova a placa do cartão SIM e USB da base do computador.

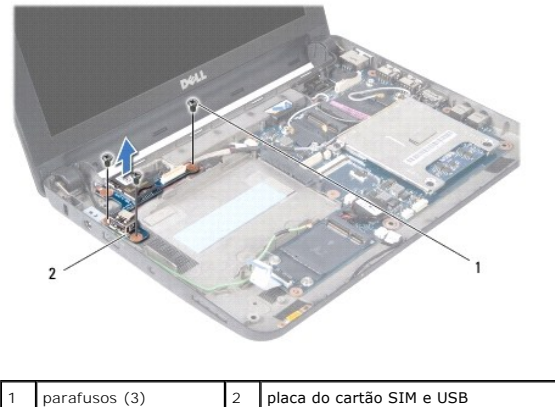

### <span id="page-42-2"></span>**Como recolocar a placa do cartão SIM e USB**

- 1. Alinhe os orifícios na placa do cartão SIM e USB com as saliências na base do computador.
- 2. Recoloque os três parafusos para prender a placa do cartão SIM e USB à base do computador.
- 3. Recoloque o suporte do apoio para as mãos (consulte [Como recolocar o suporte do apoio para as mãos](file:///C:/data/systems/ins1010/pb/sm/plmrstbr.htm#wp1128885)).
- 4. Recoloque o disco rígido (consulte [Como instalar o disco rígido](file:///C:/data/systems/ins1010/pb/sm/hdd.htm#wp1185130)).
- 5. Recoloque o apoio para as mãos (consulte [Como recolocar o apoio para as mãos](file:///C:/data/systems/ins1010/pb/sm/palmrest.htm#wp1051265)).
- 6. Recoloque o teclado (consulte [Como recolocar o teclado\)](file:///C:/data/systems/ins1010/pb/sm/keyboard.htm#wp1188162).
- 7. Recoloque a bateria (consulte [Como recolocar a bateria\)](file:///C:/data/systems/ins1010/pb/sm/removeba.htm#wp1185330).